**»Mladi za napredek Maribora 2016«**

**33. srečanje**

# **Pametna hiša**

Raziskovalno področje: Elektrotehnika, elektronika

Raziskovalna naloga

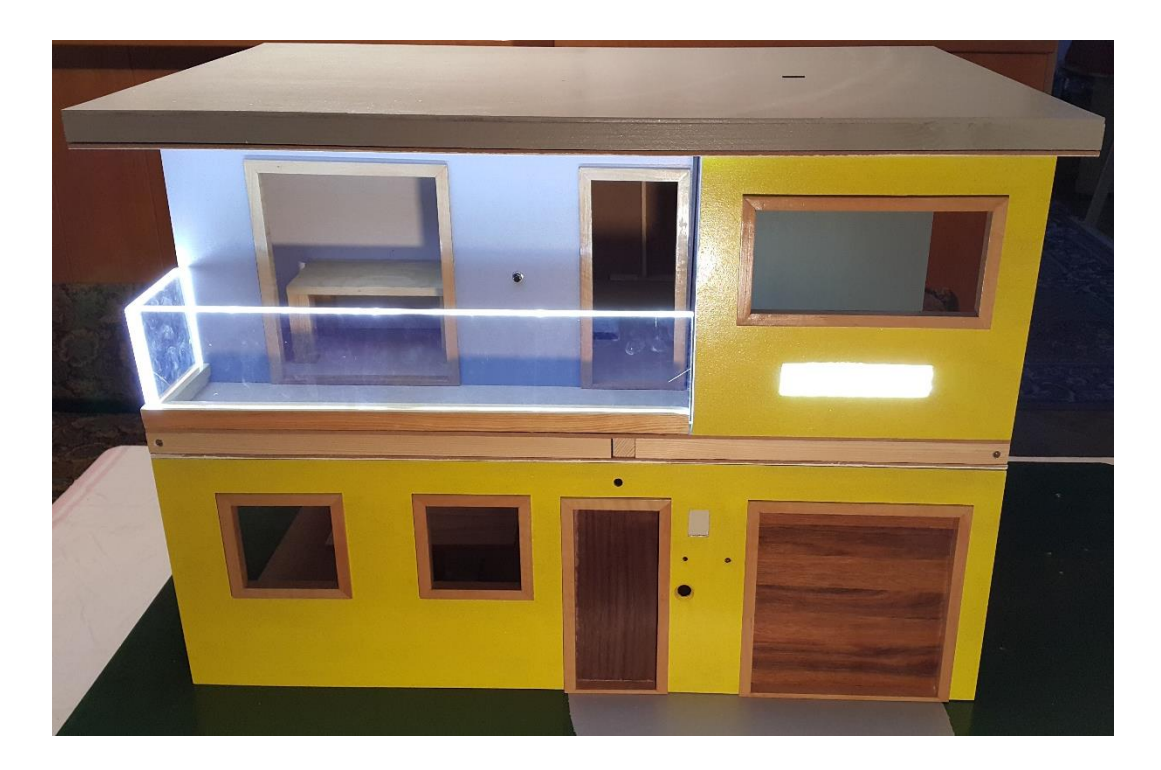

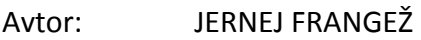

Mentor: ROBERT GAŠPARIČ

Šola: SREDNJA ELEKTRO-RAČUNALNIŠKA ŠOLA MARIBOR

**Maribor, januar 2016**

### Kazalo vsebine

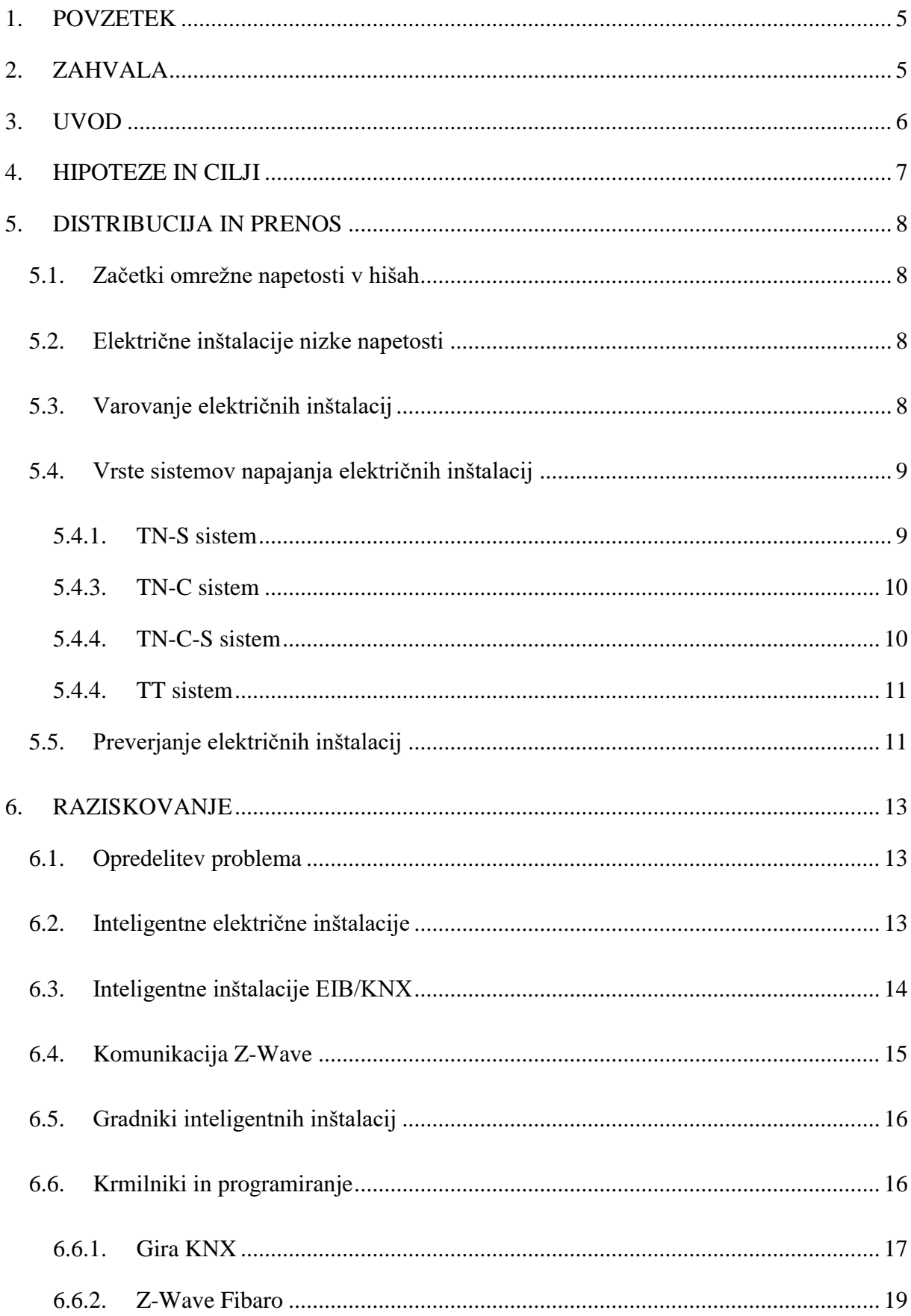

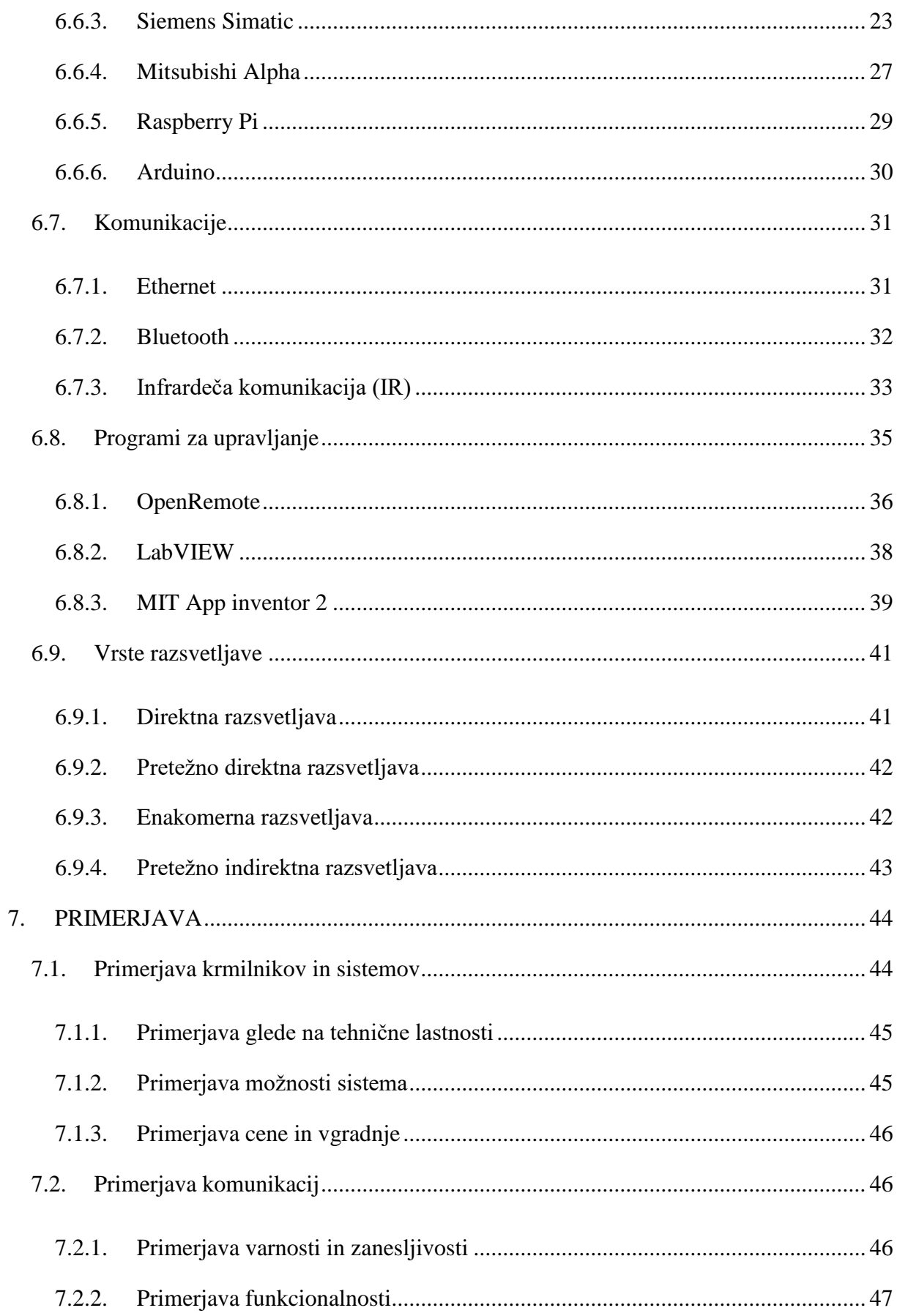

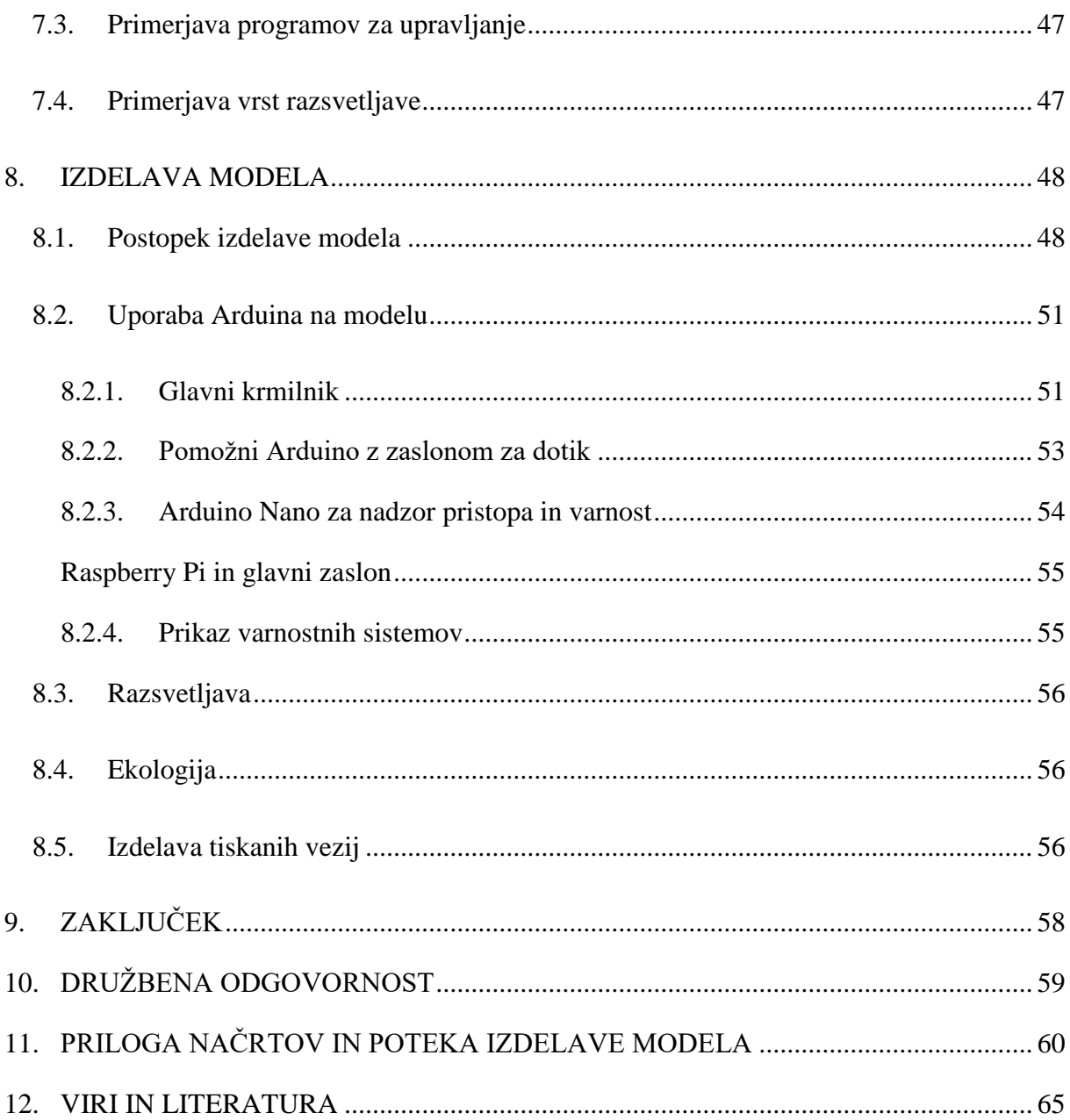

### Kazalo slik

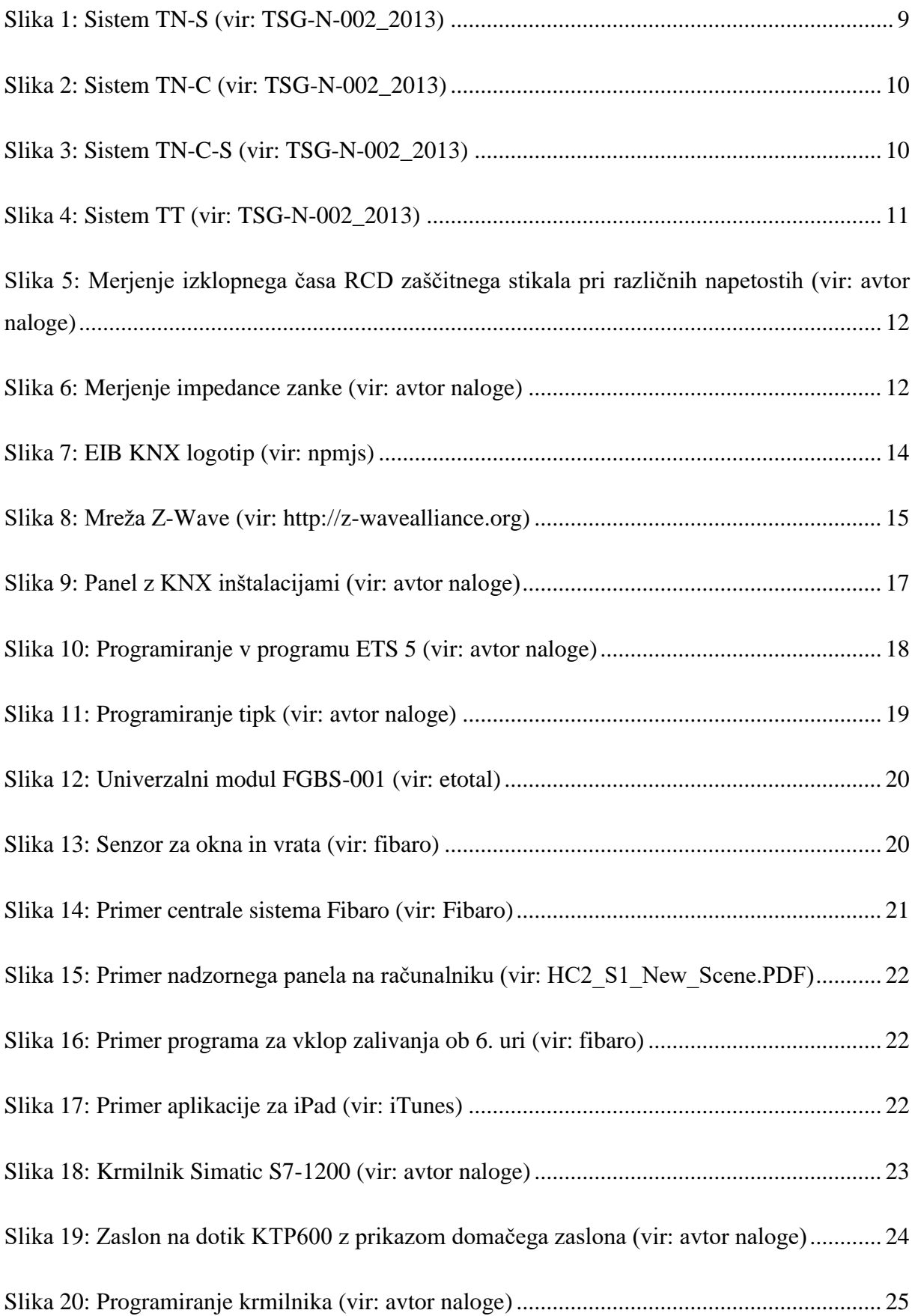

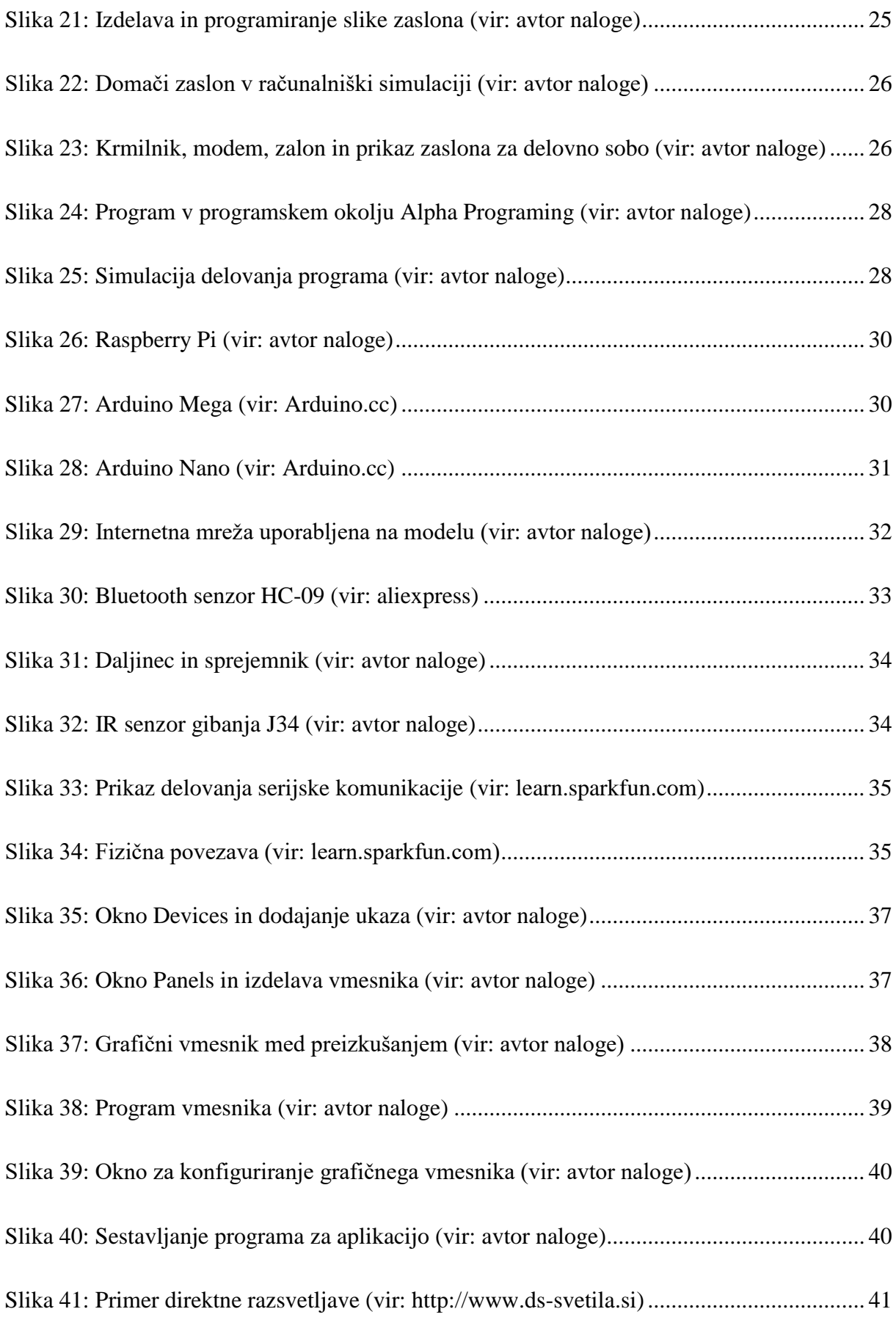

![](_page_6_Picture_124.jpeg)

![](_page_7_Picture_34.jpeg)

### <span id="page-8-0"></span>**1. POVZETEK**

V raziskovalni nalogi sem raziskoval delovanje inteligentnih električnih inštalacij in različnih gradnikov inteligentnih inštalacij. V stanovanjski hiši je zelo pomembna varnost uporabnikov električnih naprav, k čemur lahko pripomore inteligentna inštalacija. Uporabniki si želijo zmanjšati stroške porabe električne energije in optimizirati porabo energentov za ogrevanje. Raziskoval sem delovanje različnih sistemov in krmilnikov, komunikacijo in programe za izdelavo grafičnega vmesnika ter nadzor delovanja inteligentne inštalacije.

V ta namen sem izdelal model pametne hiše. Za nadzor naprav sem uporabil več razvojnih plošč Arduino in Raspberry Pi. Z modelom hiše želim prikazati dejansko dogajanje znotraj hiše. Pri modelu bom uporabil različne vrste komunikacij med gradniki inštalacije, različne vrste razsvetljave in različne varnostne sisteme. Pri izdelavi modela in programov sem skušal uporabiti čim več odprtokodnih programov. Upravljanje hiše bo potekalo ločeno po prostorih. Delovanje naprav bomo sprožili in nadzirali z zaslonoma na dotik, ki bosta nameščena na upravljalni plošči izven hiše.

### <span id="page-8-1"></span>**2. ZAHVALA**

Zahvaljujem se mentorju za vse nasvete in pomoč, Srednji Lesarski šoli za pomoč pri izdelavi modela. Prav tako bi se zahvalil staršem in lektorici.

### <span id="page-9-0"></span>**3. UVOD**

Za izdelavo raziskovalne naloge sem se odločil, ker me je zanimalo natančno delovanje pametne hiše oz. delovanje inteligentnih inštalacij. V nalogi bom raziskoval delovanje, gradnike, varnost in možnosti izvedbe inteligentnih električnih inštalacij. Primerjal bom krmilnike, ki sem jih imel na voljo, komunikacijske protokole, ki se uporabljajo za delovanje sistema in programe za izdelavo grafičnega vmesnika oziroma nadzora. Pri hiši sta zelo pomembni majhna poraba električne energije in varnost uporabnika, pomemben pa je tudi nadzor nad napravami. V Sloveniji je zaradi velike cene gradnikov inštalacij malo pametnih hiš. Ogledal sem si tudi dve pametni hiši, ki uporabljata dva različna sistema. Ena hiša je krmiljena s krmilnikom Siemens Simatic, druga pa z Z-Wave komunikacijo in s sistemom Fibaro. Sodeloval sem z Lesarsko šolo Maribor, kjer so mi pomagali pri izdelavi modela hiše. Raziskoval sem tudi, ali bi bilo možno uporabiti razvojno ploščico Arduino v resnični hiši in pri izdelavi uporabiti odprtokodne programe.

### <span id="page-10-0"></span>**4. HIPOTEZE IN CILJI**

Pred začetkom raziskovanja sem si zastavil nekaj hipotez, ki sem jih med nalogo potrdil ali ovrgel:

1.) Pametna hiša porabi manj električne energije.

To hipotezo sem potrdil, saj se kljub napajanju krmilnih sistemov porabi manj električne energije zaradi samodejnega izklopa luči, uravnavanja gretja in podobnih varčevalnih ukrepov.

2.) Najbolje je uporabiti že namenski protokol ali krmilnik.

To hipotezo sem delno potrdil saj pri sistemu KNX lahko povežemo vse v eno mrežo. Delno pa tudi ovrgel saj lahko z drugim krmilnikom ali sistemom izdelamo sistem z več možnostmi.

3.) Izdelati svoj krmilni sistem, program in uporabniški vmesnik.

To hipotezo sem potrdil, saj sem izdelal svoj krmilni sistem z Arduinom, ki bi ga bilo mogoče uporabiti v pravi hiši z vgradnjo v ustrezno ohišje in ustrezno galvansko ločitvijo krmilnega ter močnostnega dela.

4.) Pametna hiša je zelo varen in zanesljiv sistem.

To hipotezo sem delno zavrgel, saj lahko pride do motenj ali odpovedi modulov in do hekerskih vdorov pri sistemih, ki so povezani na internet. Tak sistem pa močno pripomore tudi k varnosti uporabnika.

5.) Pri izdelavi hiše bom uporabil samo odprtokodne programe.

To hipotezo sem potrdil, saj sem pri izdelavi uporabil samo odprtokodne programe.

### <span id="page-11-0"></span>**5. DISTRIBUCIJA IN PRENOS**

### <span id="page-11-1"></span>**5.1. Začetki omrežne napetosti v hišah**

Prva hiša, ki je imela elektriko, je bila hiša Cragside v Angliji. Leta 1878 jo je napajala lastna hidroelektrarna in tako proizvajala električno energijo ter napajala svetilke. V Mariboru je 4. aprila leta 1883 zasvetila prva žarnica javne razsvetljave. Leta 1909 so v Mariboru nekatere meščanske zgradbe že imele napajanje z električno energijo, ki pa je bila enosmerne oblike in napetosti 150 V. Leta 1920 se je pojavilo izmenično nizkonapetostno omrežje napetosti 220/380 V. Sedaj imamo nizkonapetostno električno omrežje izmenične napetosti 230/400 V in frekvence 50 Hz.

#### <span id="page-11-2"></span>**5.2. Električne inštalacije nizke napetosti**

Električne inštalacije so smotrno povezane naprave, ki posredujejo pretok električne energije od proizvodnih naprav do porabnikov. V ožjem pomenu pa so električne inštalacije napeljave nizke napetosti v odprtih in zaprtih prostorih in pomenijo skupek medsebojno povezane električne opreme v določenem prostoru, ki je namenjen za izpolnjevanje določenega namena in ima usklajene karakteristike. Razvoj teh naprav je potekal skladno z razvojem proizvodnje in uporabe električne energije. Leta 1879 je Edison prvi izdelal uporabno žarnico, prvi pa je tudi pravilno oblikoval električni tokokrog, ker ga je opremil s stikalom in varovalko. V zgradbah poznamo dve vrsti polaganj el. inštalacij, podometno in nadometno. Dandanes so barve izolacije vodnikov standardizirane. Črna, rjava in siva barva so rezervirane za fazne vodnike, modra za nevtralni vodnik in rumeno-zelena za zaščitni vodnik. Najmanjši dovoljen prerez vodnikov za stalno polaganje je 1,5 mm<sup>2</sup>.

### <span id="page-11-3"></span>**5.3. Varovanje električnih inštalacij**

Električne inštalacije lahko varujemo s taljivimi varovalkami, inštalacijskimi odklopniki, bimetalnimi releji ali tokovnimi zaščitnimi stikali. V novejše hišne inštalacije se vgrajujejo inštalacijski odklopniki, saj razen praktične uporabe istočasno varujejo inštalacije pred preobremenitvijo in kratkim stikom. Obvezna je tudi uporaba RCD zaščitnih stikal, ki uporabnika varujejo pred električnim udarom.

### <span id="page-12-0"></span>**5.4. Vrste sistemov napajanja električnih inštalacij**

Spodaj bom opisal sisteme, ki se najpogosteje uporabljajo v stanovanjskih hišah, poslovnih zgradbah, javnih ustanovah in industriji. V mestih prevladuje TN-C-S, ki je tudi najbolj zanesljiv sistem z varnostnega vidika, saj ima zelo malo upornost ozemljitvene zanke. Poznamo pa tudi IT sistem, ki mora biti galvansko ločen od omrežja tako, da ob manjših napakah ne izklaplja. Ta sistem se v stanovanjskih zgradbah ne uporablja, ker ne nudi dovolj velike stopnje zaščite, se pa uporablja tam, kjer želimo imeti neprekinjeno napajanje. Takšni objekti so: elektrarne, bolnice, ladje, krmilni tokokrogi, rudniki, varnostnih napajalni sistemi itd.

### **5.4.1. TN-S sistem**

<span id="page-12-1"></span>Pri tem sistemu sta nevtralni in ozemljitveni vodnik ločena že od transformatorja.

![](_page_12_Figure_4.jpeg)

<span id="page-12-2"></span>**Slika 1: Sistem TN-S (vir: TSG-N-002\_2013)**

### **5.4.3. TN-C sistem**

<span id="page-13-0"></span>Pri tem sistemu sta nevtralni in ozemljitveni vodnik združena v nevtralnem vodniku z zaščitno funkcijo (PEN).

![](_page_13_Figure_2.jpeg)

**Slika 2: Sistem TN-C (vir: TSG-N-002\_2013)**

### <span id="page-13-2"></span><span id="page-13-1"></span>**5.4.4. TN-C-S sistem**

Pri tem sistemu sta iz napajalne strani funkciji zaščitnega in nevtralnega vodnika kombinirani (PEN). Po ločitvi pred RCD zaščitnim stikalom pa se ne smeta več nikjer združiti. Najpogosteje se uporablja v hišah, javnih zgradbah in industriji. Sistem se uporablja v mestih in zgoščenih naseljih.

![](_page_13_Figure_6.jpeg)

<span id="page-13-3"></span>**Slika 3: Sistem TN-C-S (vir: TSG-N-002\_2013)**

#### **5.4.4. TT sistem**

<span id="page-14-0"></span>Pri TT sistemu sta zaščitna in obratovalna ozemljitev ločeni. Objekt mora imeti svojo ozemljitev. Pri TT sistemu je lahko nevarnost prevelike upornosti kratkostične zanke in s tem prevelik čas odklopa. Uporablja se v kmetijstvu, na gradbiščih in redkeje tudi v stanovanjskih objektih, poslovnih in javnih zgradbah.

![](_page_14_Figure_2.jpeg)

**Slika 4: Sistem TT (vir: TSG-N-002\_2013)**

### <span id="page-14-2"></span><span id="page-14-1"></span>**5.5. Preverjanje električnih inštalacij**

Poznamo prvo in periodično preverjanje. Prvi pregled je potrebno izvesti po izdelavi nove ali ob spremembi že obstoječe inštalacije. Periodično preverjanje pa je občasno preverjanje, kjer se ugotavlja, ali so inštalacije in varovalni elementi v ustreznem stanju za uporabo. Pregled je sestavljen iz treh delov: vizualnega pregleda, preizkusov in meritev ter zapisnika. Pri vizualnem pregledu se pregleda načine zaščite, dimenzioniranje vodnikov, ustrezna izbira varovalnih elementov itd. Pri preizkušanju in meritvah pa merimo izolacijsko upornost, delovanje RCD zaščitnega stikala, upornost okvarne zanke, merjenje napetosti in frekvence itd. Po pregledu se napiše zapisnik o pregledu, kjer so zapisane vrednosti meritev in ustreznost. Z merilnikom električnih inštalacij Metrel EurotestXA MI 3105 sem izvedel več meritev. Meril sem odklopni čas RCD zaščitnega stikala pri različnih napetostnih nivojih, impedanco zanke, napetost in frekvenco. Pri vseh meritvah so bile vrednosti ustrezne.

![](_page_15_Picture_38.jpeg)

<span id="page-15-1"></span><span id="page-15-0"></span>**Slika 5: Merjenje izklopnega časa RCD zaščitnega stikala pri različnih napetostih (vir: avtor naloge)**

![](_page_15_Picture_2.jpeg)

**Slika 6: Merjenje impedance zanke (vir: avtor naloge)**

### <span id="page-16-0"></span>**6. RAZISKOVANJE**

### <span id="page-16-1"></span>**6.1. Opredelitev problema**

V razvitih državah imajo skoraj vse hiše električno inštalacijo in nanjo priključene porabnike. Ker se uporaba elektronskih naprav v hišah veča, se s tem povečuje tudi poraba električne energije. Prav tako je pomembna varnost v hiši pred požari in različnimi plini ter pred vlomom. Raziskoval bom delovanje pametne hiše, različne možnosti za izvedbo inteligentne inštalacije (različni krmilniki, ki sem jih imel na razpolago), programske vmesnike in možnost lastne izdelave pametne hiše.

### <span id="page-16-2"></span>**6.2. Inteligentne električne inštalacije**

Inteligentne inštalacije nam za razliko od navadnih električnih inštalacij nudijo večji nadzor, manjšo porabo električne energije, večjo udobnost, varnost, možnost oddaljenega nadzora in spreminjanja parametrov, npr. temperature. Prednosti takšnih inštalacij so nizkonapetostni krmilni tokokrogi (dovolj majhna napetost, ki ob dotiku ni nevarna), zmanjšajo se tokokrogi moči, manjša nevarnost preboja (poškodbe izolacije, npr. stikal) in zmanjšanje tokokrogov krmilja zaradi uporabe brezžičnih senzorjev (senzorji za alarm, plinski in požarni senzorji itd.). Največja potreba po inteligentnih inštalacijah je pri razsvetljavi, požarni in protivlomni varnosti, krmiljenju ogrevanja ali hlajenja, pozicioniranju žaluzij ali rolet ter varčevanju z energijo. Poznamo več vrst komunikacij oz. protokolov. Najbolj znani so C-Bus, EnOcean, Insteon, KNX, UPB, X10, Zigbee in Z-Wave. V spodnjih poglavjih bom opisal sistema KNX in Z-Wave.

### <span id="page-17-0"></span>**6.3. Inteligentne inštalacije EIB/KNX**

Inteligentne inštalacije KNX so začele tri evropske organizacije BatiBUS Club International (BCI), European Installation Bus Association (EIBA) in European Home System Association (EHSA), ki so se leta 1999 združile v Konnex-Association, ki se je kasneje preimenovala v KNX-Association. KNX je bil leta 2003 sprejet po standardu (EN 50090, ISO/IEC 14543) kot standardizirano podatkovno vodilo, informacijski protokol in združljiva strojna oprema različnih proizvajalcev za inteligentne inštalacije. Glavne značilnosti KNX inštalacij so podatkovno vodilo, ki je napajano z tridesetimi volti in je ločeno od omrežne napetosti, ki jo dobivajo porabniki. Po podatkovnem vodilu se prenaša enosmerna napetost 30 V in podatki, ki se prenašajo v obliki telegramov s hitrostjo 9600 bit/s. Na eno linijo je lahko priključenih do 64 elementov z najdaljšo dolžino linije 1000 m ali z dodatnimi ojačevalniki in napajalnikom ustrezne moči tudi do 256 elementov z najdaljšo dolžino linije 4000 m. V sistemu pa lahko imamo eno glavno in do 15 dodatnih linij tako, da lahko priključimo do 1024 elementov. Če potrebujemo še večji sistem, lahko to rešimo z uporabo področij oz. področnih linij. Področje je en sistem z do šestnajstimi linijami. Na področno linijo je lahko priključenih do 15 področij. Sistem pa lahko prav tako priključimo na internet ali na centralo in nadzorujemo naprave preko pametnih telefonov, tablic, računalnikov itd. Več o gradnikih proizvajalca Gira in programiranju pa v spodnjem poglavju št.: 6.6.1.

<span id="page-17-1"></span>![](_page_17_Picture_2.jpeg)

**Slika 7: EIB KNX logotip (vir: npmjs)**

### <span id="page-18-0"></span>**6.4. Komunikacija Z-Wave**

Z-Wave je brezžična komunikacija, prav tako ustvarjena za hišne inštalacije (razsvetljavo, merjenje temperature, kontrola dostopa itd.). Z-Wave za razliko od KNX-a nima podatkovnega vodila, ker vse komunikacije potekajo brezžično. Ker se večina modulov napaja iz baterij, je zelo pomembna poraba el. energije. Z-Wave zato uporablja kratke signale z frekvenco 908.42 MHz v Severni Ameriki oz. okoli 900 Mhz v ostalih državah. Z majhno frekvenco in majhno hitrostjo prenosa podatkov do 100kbit/s doseženo manjšo porabo el. energije. Doseg takšne komunikacije je do 100 m v odprtih prostorih v zaprtih pa manj, odvisno od uporabljenih materialov, debeline sten in še od mnogih parametrov. Z-Wave združuje več kot 325 proizvajalcev med katerimi bi naj samo podjetje Sigma Designs imelo potrjenih več kot 1350 izdelkov, ki so skladni z Z-Wave komunikacijo in standardom. Ena mreža ima lahko do 232 naprav, da se pa tudi razširiti z dodatno mrežo. Pri tej komunikaciji lahko za centralo uporabimo tudi Raspberry s posebnim modulom. Velika prednost tega sistema je, da lahko to vgrajujemo že v obstoječe prostore brez večjih posegov. Težava se lahko pojavi pri varnosti, saj so vse naprave brezžično povezane na eno centralo, ki je povezana na internet. Pri tej komunikaciji imajo različni proizvajalci različna programska okolja. Več o gradnikih proizvajalca Fibaro in programiranju spodnjem v poglavju št.: 6.6.2.

<span id="page-18-1"></span>![](_page_18_Picture_2.jpeg)

**Slika 8: Mreža Z-Wave (vir: http://z-wavealliance.org)**

### <span id="page-19-0"></span>**6.5. Gradniki inteligentnih inštalacij**

Pri inteligentnih inštalacijah imamo več gradnikov. Senzorji so za merjenje oz. zaznavanje določene veličine. Poznamo analogne in digitalne senzorje. Pri analognih dobimo na izhodu različne vrednosti napetosti ali toka. V modelu sem uporabil analogne senzorje za merjenje plina, temperature, osvetljenosti itd. Pri digitalnih senzorjih pa na izhodu dobimo nek podatek oz. enotino stopnico (logično 0 ali 1). V modelu so digitalni senzorji tipke, senzorji gibanja, senzor za merjenje temperature in vlage DHT11. Krmilniki merijo, primerjajo, komunicirajo preko različnih komunikacij (Bluetooth, IR, internet, GSM …) in ustrezno krmilijo izhode. Aktuatorji oziroma izvršni členi nam pa v odvisnosti od izhodnih signalov krmilijo na primer razsvetljavo, rolete, ogrevanje itd.

### <span id="page-19-1"></span>**6.6. Krmilniki in programiranje**

Raziskoval sem delovanje različnih krmilnikov, ki sem jih imel na razpolago. Krmilnik je glavni element inteligentnih električnih inštalacij, saj komunicira med napravami in preko uporabniških vmesnikov z uporabnikom in fizično regulira želene elemente (vklop ali izklop razsvetljave). Krmilnik mora biti zanesljiv, hiter in zmogljiv ter porabiti malo električne energije za svoje delovanje. Raziskoval sem tudi, ali bi bilo možno uporabiti razvojno ploščo Arduino oziroma mikroprocesorje Atmel, ki jih ima vgrajene Arduino.

### **6.6.1. Gira KNX**

<span id="page-20-0"></span>Pri KNX inštalacijah imamo lahko več krmilnih modulov z različnimi funkcijami povezanimi preko vodila. Spodaj bom opisal dva modula, ki sem ju programiral in preizkušal. Zraven modulov je nujno potreben ustrezen napajalnik, ki napaja KNX vodilo s 30 V enosmerne napetosti.

![](_page_20_Picture_2.jpeg)

**Slika 9: Panel z KNX inštalacijami (vir: avtor naloge)**

### **6.6.1.1. Izhodni relejski modul 1037**

<span id="page-20-1"></span>Girin modul z oznako 1037 lahko uporabimo kot elektronsko stikalo za vklop luči, vtičnic in žaluzij. Modul ima osem izhodnih relejskih kontaktov za enofazne porabnike ali pa štiri izhodne za žaluzije. Modul lahko vklaplja porabnike z nazivno napetostjo 230 V (fazna napetost). Posamezni izhod lahko obremenimo s tokom do 16 A.

### **6.6.1.2. Enofazni zatemnilnik (dimer)**

Gririn zatemnilnik (dimer) z oznako 2171 lahko uporabimo za regulacijo moči svetil ali drugih enofaznih porabnikov do nazivne moči. Modul lahko obremenimo z 20 ali 500 W/VA.

### **6.6.1.3. Programiranje**

Module sem programiral v programu ETS 5. Najprej ustvarimo nov projekt, nato areno, zatem linijo in kasneje v to linijo dodajamo module. Izberemo želeni element in ga povlečemo v okno Topology, v želeno linijo. vsakemu elementu je potrebno vnesti tovarniško številko. Da pri modulu z tipkami nastavimo želeno tipko, moramo na modulu pritisniti tipko za programiranje. Po pritisku zasveti LED dioda, ki sveti, dokler ne zaključimo programiranja. Ko smo to naredili, na modulu pritisnemo želeno tipko, ki bo npr. za vklop luči. Enako je tipke za programiranje potrebno pritisniti za programiranje na ostalih modulih (zatemnilnik, relejski modul). Kasneje določimo, kaj želimo da nam tipka na določenem izhodnem modulu naredi. Ko zaključimo, preko USB kabla prenesemo program preko KNX modula za programiranje.

| <sup>D</sup> ≥ ETS5 <sup>™</sup> - pametna hisa                      |                         |                                       |                                                       |                    |                                                  |                          |                     | $\Box$<br>$\overline{\phantom{a}}$ | $\times$                   |
|----------------------------------------------------------------------|-------------------------|---------------------------------------|-------------------------------------------------------|--------------------|--------------------------------------------------|--------------------------|---------------------|------------------------------------|----------------------------|
| Edit Workplace Commissioning Diagnostics Extras Window<br><b>ETS</b> |                         |                                       |                                                       |                    |                                                  |                          |                     |                                    | $\wedge$ $\alpha$          |
| Undo C Redo<br>Reports<br><b>Close Project</b>                       | Workplace <b>v</b>      | $\left  \frac{1}{2} \right $ Catalogs | <b>Diagnostics</b>                                    |                    |                                                  |                          |                     |                                    |                            |
| Topology *                                                           |                         |                                       |                                                       |                    |                                                  |                          |                     | $\sim$ $\Box$                      | $\mathsf{x}$               |
| + Add Devices   ▼ X Delete + Download ▼ 1 Info ▼ 1 Reset 4 Unload ▼  |                         |                                       |                                                       |                    |                                                  |                          | Search              |                                    | E)<br>D                    |
| <b>Till</b> Topology<br>$\overline{\phantom{a}}$                     |                         | Number <sup>*</sup> Name              | <b>Object Function</b>                                | <b>Description</b> | Group Addres Length C R W T U Data Type Priority |                          |                     |                                    | ₽<br>$\boxed{\phantom{1}}$ |
| Dynamic Folders                                                      | 1210                    | Output 1/2                            | Long-time operation                                   |                    | 1 bit                                            | $W -$<br>$\epsilon$      | Low                 |                                    | $\odot$                    |
| ▲ 器 1 Mreza1                                                         | $n + n$                 | Output 1/2                            | Short-time operation                                  |                    | 1 bit                                            | $-$ W $ -$<br>c          | Low                 |                                    | Ō                          |
| $\blacktriangle$ $\blacktriangleright$ 1.1 linija                    | 128                     | Output 1/2                            | Position blind                                        |                    | 1 byte                                           | $-$ W $ -$<br>c.         | Low                 |                                    | ە                          |
|                                                                      | 129                     | Output 1/2                            | Position slat                                         |                    | 1 byte                                           | $-$ W $ -$<br>- C        | Low                 |                                    |                            |
| 1.1.1 switching act. 8fold/shutter act. 4fold 16A                    | ■2 36                   | Output 3/4                            | Long-time operation                                   |                    | 1 bit                                            | $W -$<br>c               | Low                 |                                    |                            |
| 10: Output 1/2 - Long-time operation                                 | 1237                    | Output 3/4                            | Short-time operation                                  |                    | 1 bit                                            | $-$ W $ -$<br>$\epsilon$ | Low                 |                                    |                            |
| 11: Output 1/2 - Short-time operation                                | 1154                    | Output 3/4                            | Position blind                                        |                    | 1 byte                                           | $-$ W $ -$<br>c          | Low                 |                                    |                            |
| 28: Output 1/2 - Position blind                                      | 12.55                   | Output 3/4                            | Position slat                                         |                    | 1 byte                                           | $-$ W $ -$<br>- C        | Low                 |                                    |                            |
| 29: Output 1/2 - Position slat                                       | 1262                    | Output 5/6                            | Long-time operation                                   |                    | 1 bit                                            | $W -$<br>C               | Low                 |                                    |                            |
| 2 36: Output 3/4 - Long-time operation                               | 1163                    | Output 5/6                            | Short-time operation                                  |                    | 1 bit                                            | $C - W -$                | Low                 |                                    |                            |
|                                                                      | $\blacksquare$ 30       | Output 5/6                            | Position blind                                        |                    | 1 byte C                                         | $-$ W $ -$               | Low                 |                                    |                            |
| 37: Output 3/4 - Short-time operation                                | arties<br>Group Objects | $O(14m) + E/6$<br>Parameter           | <b>Docifican class</b>                                |                    |                                                  | Thirds C . W             | Louis               |                                    |                            |
| <b>87</b> SA: Output 3/4 - Docition blind                            |                         |                                       |                                                       |                    |                                                  |                          |                     |                                    |                            |
| Catalog v                                                            |                         |                                       |                                                       |                    |                                                  |                          |                     | $\wedge$ $\Box$                    |                            |
| L. Export<br>Download<br><b>Topology</b><br>Import                   |                         |                                       |                                                       |                    |                                                  |                          | Search              |                                    | D                          |
| <b>Favorites</b><br><b>Manufacturer</b> Name                         |                         | <b>Order Mediu Application</b>        | <b>Version</b>                                        |                    |                                                  |                          |                     |                                    |                            |
| $(\wedge)$ GIRA Giersiepen<br>My Products                            |                         |                                       |                                                       |                    |                                                  |                          |                     |                                    |                            |
| GIRA Giersiep Dimming act 2171 00 TP<br><b>Bo</b> Recent Products    |                         | Dimming 302611                        | 11                                                    |                    |                                                  |                          |                     |                                    |                            |
| GIRA Giersiep USB data inte 1080 00TP<br>Manufacturers               |                         |                                       | 0.0                                                   |                    |                                                  |                          |                     |                                    |                            |
| GIRA Giersiep switching act 1037 00TP<br><b>GIRA</b> Giersiepen      |                         | switching, shutter 2080121.2          |                                                       |                    |                                                  |                          |                     |                                    |                            |
| GIRA Giersiep Push button s 2034 xxTP                                |                         | Push button sensor 3 c., 1.1          |                                                       |                    |                                                  |                          |                     |                                    |                            |
| GIRA Giersiep power supply 1086 00TP                                 |                         |                                       | 0.0                                                   |                    |                                                  |                          |                     |                                    |                            |
| $1 \frac{m}{m}$ in<br>Devices<br>Current line<br>Items:              |                         | $\overline{\phantom{a}}$              | Add                                                   |                    |                                                  |                          |                     |                                    |                            |
| <b>KNX-USB Data Interface</b><br>$\Delta$                            |                         |                                       | 1.1.1 switching act. 8fold/shutter act. 4fold 16A DRA |                    |                                                  |                          | Last used workspace |                                    |                            |

<span id="page-21-0"></span>**Slika 10: Programiranje v programu ETS 5 (vir: avtor naloge)**

| ETS5 <sup>m</sup> - pametna hisa                                                                                                    |                                   |                                      |                                                |                    |                                                    |                     | n                       | $\times$                                    |  |
|----------------------------------------------------------------------------------------------------|-----------------------------------|--------------------------------------|------------------------------------------------|--------------------|----------------------------------------------------|---------------------|-------------------------|---------------------------------------------|--|
| $\sim$ $\Omega$<br>Edit Workplace Commissioning Diagnostics Extras Window<br><b>ETS</b><br>Workplace v <b>FR</b> Catalogs <b>WA</b> Diagnostics<br>Undo O Redo<br>Reports |                                   |                                      |                                                |                    |                                                    |                     |                         |                                             |  |
| <b>Close Project</b><br>Topology *                                                                                                    |                                   |                                      |                                                |                    |                                                    |                     | $\sim$ $\Box$           | $\epsilon$                                  |  |
| Add Devices   v X Delete > Download v 1 Info v 1 Reset 4 Unload v                                                                                                    |                                   |                                      |                                                |                    |                                                    | Search              |                         | $\overline{\overline{\varepsilon}}$ is<br>₽ |  |
|                                                                                                    |                                   |                                      |                                                |                    |                                                    |                     |                         |                                             |  |
| <b>Till Topology</b>                                                                                                    | $\pmb{\mathbf{v}}$<br><b>E</b> lo | Number <sup>*</sup> Name<br>Rocker 1 | <b>Object Function</b>                         | <b>Description</b> | Group Addres Length C R W T U Data Type Priority   |                     |                         | $\begin{array}{c}\n0 \\ 0\n\end{array}$     |  |
| Dynamic Folders                                                                                                    | $\mathbb{R}^2$ 2                  | Rocker 2                             | Switching<br>Switching                         |                    | $C - W T -$<br>1 bit<br>$-$ W T $-$<br>1 bit<br>C. | Low<br>Low          |                         |                                             |  |
| $ \frac{11}{11}$ 1 Mreza1                                                                                                    | $\blacksquare$ 4                  | Rocker 3                             | Switching                                      |                    | $-$ W T $-$<br>1 bit<br>C.                         | Low                 |                         |                                             |  |
| $\blacktriangle$ $\blacktriangle$ 1.1 linija                                                                                                    | $\blacksquare$ 16                 | Rocker 4                             | Switching                                      |                    | $C - W T -$<br>1 bit                               | Low                 |                         | Ó                                           |  |
| 1.1.1 switching act. 8fold/shutter act. 4fold 16A DRA                                                                                                    |                                   |                                      |                                                |                    |                                                    |                     |                         |                                             |  |
| 4 1.1.2 Push button sensor 3 comfort 4-gang F100                                                                                                    |                                   |                                      |                                                |                    |                                                    |                     |                         |                                             |  |
| <b>II</b> <sup>2</sup> 0: Rocker 1 - Switching                                                                                                    |                                   |                                      |                                                |                    |                                                    |                     |                         |                                             |  |
| 2: Rocker 2 - Switching                                                                                                    |                                   |                                      |                                                |                    |                                                    |                     |                         |                                             |  |
| #2 4: Rocker 3 - Switching                                                                                                    |                                   |                                      |                                                |                    |                                                    |                     |                         |                                             |  |
| <b>IIZ</b> 6: Rocker 4 - Switching                                                                                                    |                                   |                                      |                                                |                    |                                                    |                     |                         |                                             |  |
|                                                                                                    |                                   |                                      |                                                |                    |                                                    |                     |                         |                                             |  |
|                                                                                                    | <b>Group Objects</b>              | Parameter                            |                                                |                    |                                                    |                     |                         |                                             |  |
| Catalog *                                                                                                    |                                   |                                      |                                                |                    |                                                    |                     | $\land$ $\Box$ $\times$ |                                             |  |
| $\triangle$ Export<br>Download<br>Import                                                                                                    | $\Box$ $\rightarrow$ Topology     |                                      |                                                |                    |                                                    | Search              |                         | Ω                                           |  |
| Favorites<br><b>Manufacturer Name</b><br>$\overline{\mathbf{v}}$                                                                                                    |                                   | <b>Order Mediu Application</b>       | <b>Version</b>                                 |                    |                                                    |                     |                         |                                             |  |
| (^) GIRA Giersiepen<br>My Products                                                                                                    |                                   |                                      |                                                |                    |                                                    |                     |                         |                                             |  |
| GIRA Giersiep Dimming act 2171 00 TP<br><b>Edy Recent Products</b>                                                                                                    |                                   | Dimming 302611                       | 1,1                                            |                    |                                                    |                     |                         |                                             |  |
| GIRA Giersiep USB data inte 1080 00TP<br>Manufacturers                                                                                                    |                                   |                                      | 0.0                                            |                    |                                                    |                     |                         |                                             |  |
| GIRA Giersiep switching act 1037 00TP<br><b>GIRA</b> Giersiepen                                                                                                    |                                   | switching, shutter 2080121.2         |                                                |                    |                                                    |                     |                         |                                             |  |
| GIRA Giersiep Push button s 2034 xxTP                                                                                                    |                                   | Push button sensor 3 c., 1.1         |                                                |                    |                                                    |                     |                         |                                             |  |
| GIRA Giersiep power supply 1086 00TP                                                                                                    |                                   |                                      | 0.0                                            |                    |                                                    |                     |                         |                                             |  |
| $1 \frac{1}{2}$ in<br>Devices<br>Items:                                                                                                    | ▼ Current line                    | $\check{\phantom{a}}$                | Add                                            |                    |                                                    |                     |                         |                                             |  |
| KNX-USB Data Interface<br>$\Delta$                                                                                                    |                                   |                                      | 1.1.2 Push button sensor 3 comfort 4-gang F100 |                    | 0: Rocker 1 - Switching                            | Last used workspace |                         |                                             |  |

**Slika 11: Programiranje tipk (vir: avtor naloge)**

### <span id="page-22-1"></span>**6.6.2. Z-Wave Fibaro**

<span id="page-22-0"></span>Več o komunikaciji Z-Wave v poglavju št.: 6.4. Kot sem zapisal, obstaja veliko različnih proizvajalcev, a jaz sem se odločil, da podrobneje opišem tega, saj sem ga zasledil na slovenski spletni trgovini. Spodaj bom opisal dva najpogostejša multifunkcijska senzorja, obstaja pa še veliko drugih, npr.: regulatorji moči (dimmerji), razni močnostni moduli, vtičnice, ki merijo porabo in moč ter opozorijo, če naprava ne porablja el. energije (npr. če se pokvari hladilnik). Sistem je narejen tako, da lahko uporabnik sam dodaja senzorje in programira delovanje.

### **6.6.2.1. Univerzalni modul FGBS-001**

Ta modul je univerzalen in ima dva vhoda in izhoda. Napajalna napetost modula je od 9-30 V enosmerne napetosti. Senzor ima brezžično komunikacijo dosega 30 m v zaprtih prostorih in 50 m v odprtih prostorih.

![](_page_23_Picture_2.jpeg)

**Slika 12: Univerzalni modul FGBS-001 (vir: etotal)**

### **6.6.2.2. Senzor za okna in vrata**

<span id="page-23-0"></span>Tudi ta senzor ima veliko funkcij in brezžično komunikacijo. Njegova glavna funkcija je magnetno stikalo, ki zaznava, ali so odprta vrata, okna. Lahko mu dodamo še temperaturni senzor DS18B20 in stikalo oz. tipko. Senzor lahko tako uporabimo za zaznavanje, npr. dežja, odprtih oken , za vklop luči ob odprtju vrat sobe ali pa za zaznavanje nepričakovanega vstopa pri vratih ali oknu.

<span id="page-23-1"></span>![](_page_23_Picture_6.jpeg)

**Slika 13: Senzor za okna in vrata (vir: fibaro)**

### **6.6.2.3. Primer centrale sistema**

Pri Z-Wave sistemu obvezno potrebujemo centralo, na katero so povezani senzorji oz. moduli. Centrala komunicira z moduli preko Z-Wave komunikacije in izvršuje dejanja, ki smo jih sprogramirali in tudi komunicira s svetovnim spletom oz. s pametnim telefonom (aplikacijo na telefonu), računalnikom itd. Primer takšne centrale je Home Center 2, ki omogoča še sledenje oz. iskanje družinskih članov preko GPS.

![](_page_24_Picture_2.jpeg)

**Slika 14: Primer centrale sistema Fibaro (vir: Fibaro)**

### **6.6.2.4. Programiranje**

<span id="page-24-0"></span>Ta centrala se programira oz. dodaja senzorje in jim nastavlja parametre v programu Home Center 2. Programiranje naj bi bilo tako enostavno, da ga lahko opravi kupec oz. uporabnik sam, brez pomoči strokovnjaka. Na spodnji sliki vidimo panel, kjer lahko spreminjamo parametre: svetilnost, temperaturo, rolete itd. Na sliki št.: 16 pa je primer programa za zalivanje npr. vrta ob 6. uri pod pogojem, da ni deževalo.

| Home Center 2<br><b>Fibaro System</b> | 1.013              |            |                 |            |                                 | Weather<br>Temp. 4°C<br>Humidity: 93%<br>Wind: 35km/h |                   | 06/08 06:01-2012              |  |
|---------------------------------------|--------------------|------------|-----------------|------------|---------------------------------|-------------------------------------------------------|-------------------|-------------------------------|--|
| п<br><b>Your House</b>                | $=$<br>Rooms       | Devices    | ๘<br>Scenes     |            | $\mathcal{G}$<br>Linked Devices | Panels                                                |                   | O(5)<br>Configuration         |  |
| <b>C<sup>P</sup></b> Filters          | - First Floor      |            |                 |            |                                 |                                                       |                   | Wake Up Dead Nodes            |  |
| All                                   | $\sqrt{b}$ bedroom |            |                 |            |                                 |                                                       |                   |                               |  |
| Switches and Dimmers                  | Big Lamp           | 9x         | <b>Roller's</b> | 4.8        | Turnp1                          | $+ x$                                                 | Wake Up           | $+ x$                         |  |
| Blinds                                |                    | ON         |                 | ▪          |                                 | $19^0C$                                               | حدی               |                               |  |
| Sensors                               |                    | OFF        |                 | п          |                                 |                                                       |                   | REM                           |  |
| Thermostats                           |                    |            |                 | œ          |                                 | $\checkmark$<br>21                                    | π                 | STOP                          |  |
| Cameras                               |                    |            |                 |            |                                 | H                                                     |                   |                               |  |
| Scenes                                |                    |            |                 |            |                                 |                                                       |                   |                               |  |
| Other                                 | v Livingroom       |            |                 |            |                                 |                                                       |                   |                               |  |
|                                       | Big Jamp           | <b>AX</b>  | Ralay Switch 3  | $+ \times$ | Roller <sub>2</sub>             | $\mathbf{x}$                                          | Temp <sub>2</sub> | 9.8                           |  |
| ET.<br>The House                      |                    | ON         |                 | ON         |                                 |                                                       |                   | $18^{\circ}$ C                |  |
| v Not Assigned                        |                    | OFF        |                 | OFF        |                                 |                                                       |                   | $\overline{\mathbf{x}}$<br>21 |  |
| Not Assigned                          |                    |            |                 |            |                                 | ۰                                                     |                   |                               |  |
| $\sim$ First Floor                    |                    |            |                 |            |                                 |                                                       |                   | <b>IC</b>                     |  |
| bedroom                               | $-$ Outside        |            |                 |            |                                 |                                                       |                   |                               |  |
| Kitchen                               | v Gaarden          |            |                 |            |                                 |                                                       |                   |                               |  |
| Livingroom                            |                    |            |                 |            |                                 |                                                       |                   |                               |  |
| $\sqrt{$ Outside                      | LampOut 1          | <b>4 X</b> | LampOut 2       | <b>HX</b>  | Motion Sensor                   | 4x                                                    |                   |                               |  |
| Gaarden                               |                    | ON         |                 | ON-        |                                 | <b>ARM</b>                                            |                   |                               |  |
| <b>All Family</b>                     |                    | OFF        |                 | OFF.       | W                               | <b>BYPASS</b>                                         |                   |                               |  |

<span id="page-25-0"></span>**Slika 15: Primer nadzornega panela na računalniku (vir: HC2\_S1\_New\_Scene.PDF)**

![](_page_25_Picture_46.jpeg)

<span id="page-25-2"></span><span id="page-25-1"></span>**Slika 16: Primer programa za vklop zalivanja ob 6. uri (vir: fibaro)**

![](_page_25_Picture_4.jpeg)

**Slika 17: Primer aplikacije za iPad (vir: iTunes)**

### **6.6.3. Siemens Simatic**

<span id="page-26-0"></span>Ta krmilnik ni namenski krmilnik za inteligentne inštalacije, ampak se kljub temu uporablja zaradi svoje zanesljivosti in cene. Krmilnik je zelo praktičen, saj mu lahko dodamo veliko različnih modulov, npr. zaslon na dotik, krmilimo ga preko interneta in mu dodamo Raspberry Pi-a, ki ga povežemo preko Etherneta in Arduina, ki ga povežemo preko Modbusa ali preko interneta, če imamo pri Arduino dodan Ethernet modul. Prav tako pa ne rabimo kupovati določenih stikalnih in izvršnih modulov.

### **6.6.3.1. Krmilnik Simatic S7-1200**

Raziskoval sem delovanje s krmilnikom Siemens Simatic S7-1200 s procesorjem 1214C DC/DC/DC. Ta tip krmilnika deluje na enosmerno napetost 24 V, prav tako njegovi vhodi in izhodi, ki so pri tej verziji tranzistorski. Krmilnik ima 14 digitalnih vhodov, dva analogna 10 bitna vhoda (do 10 V), 10 digitalnih izhodov z nazivnim tokom 0,5A. Krmilniku lahko dodamo razširitvene module do osem z vhodno izhodnimi enotami, do tri komunikacijske in en modul na krmilnik. Na krmilniku, ki sem ga uporabljal, sem namestil modul SB 1232 AQ, ki ima en analogni izhod. Ta izhod ima naslednje specifikacije: 12 bitni izhod, deluje do napetosti 10 V in toka 0-20mA. Krmilnik ima povezavo PROFINET, preko katere ga programiramo in tudi kontroliramo.

<span id="page-26-1"></span>![](_page_26_Picture_4.jpeg)

**Slika 18: Krmilnik Simatic S7-1200 (vir: avtor naloge)**

### **6.6.3.2. Zaslon na dotik KTP600**

Raziskoval sem povezavo krmilnika z zaslonom na dotik KTP600basic color PN. Zaslon ima diagonalno velikost šest inčev in upornostno (»rezistivno«) zaznavanje dotika. Na krmilnik ga priključimo preko Profineta (LAN).

![](_page_27_Picture_103.jpeg)

<span id="page-27-0"></span>![](_page_27_Figure_3.jpeg)

### **6.6.3.3. Programiranje krmilnika in zaslona**

Krmilnik in zaslon sem programiral v programskem okolju TIA Portal V11 (Totally Integrated Automation – slovenski prevod celotno nadzorovana avtomatizacija). Programiranje poteka s kontaktnim načrtom (lestvičnim diagramom) in dodanimi logičnimi, matematičnimi in raznimi regulatorji Pred začetkom programiranja je potrebno izbrati krmilnik, ki ga želimo programirati oz. zaslon. Nato sem v oknu Device configuration (konfiguracija naprave) krmilniku dodal razširitveni modul z analognim izhodom in krmilnik povezal z zaslonom. Po zamisli sem ustvaril spremenljivke (naslove markerjev), ki jih bom kasneje dodelil stikalom na zaslonu. Nato sem ustvaril program za krmilnik. Na spodnji sliki št.: 18 je viden del programa. Ko sem program končal, sem ga naložil na krmilnik preko LAN kabla. Nadaljeval sem z konfiguracijo in programiranjem zaslona na dotik. Na domačem zaslonu se bodo izpisovale temperatura znotraj, zunaj, vlaga znotraj in zunaj, čas in datum. S spodnjimi tipkami se bomo lahko premikali med nadstropji hiše, kje bi se lahko nastavljalo vse želene parametre.

| VA Siemens - pametna hisa                                                                                                    |                      | $=$ $\blacksquare$ $\times$                                            |
|----------------------------------------------------------------------------------------------------|----------------------|------------------------------------------------------------------------|
| Project Edit View Insert Online Options Tools Window Help                                                                         |                      | <b>Totally Integrated Automation</b>                                   |
| SPDB Save project こ X 追向 X つ± ( ' ± 国 品 田 田 里 県 ダ Goonline ぷ Gooffine 』 A IB U X 三 山                                              |                      | PORTAL                                                                 |
| pametna hisa → PLC_1 [CPU 1214C DC/DC/DC] → Program blocks → Main [OB1]<br><b>Project tree</b><br>$\mathbb{H}$                    |                      | ■ Ⅲ<br>$\blacksquare \blacksquare \blacksquare \blacksquare$           |
| <b>Devices</b>                                                                                                    |                      | <b>Options</b>                                                         |
| $\mathbb{R}$<br>KÄKÄIINEEREEREEREER<br>▧◑◐                                                                                        | $\Box$               | 圖口                                                                     |
| Block interface                                                                                                    |                      | > Favorites                                                            |
| $\blacktriangleright$ PLC 1 [CPU 1214C DC/DC/DC]<br>$\sim$<br>$-1$ $-1$ $-1$ $-1$ $-1$ $-1$ $-1$<br><b>同</b> Device configuration |                      | Instructions<br>$\vee$ Basic instructions                              |
| <b>V</b> Online & diagnostics                                                                                                    | $\lambda$            | Name<br>$\blacksquare$ TP<br>$\hat{\phantom{a}}$                       |
| Frogram blocks<br>%MO.O                                                                                                    |                      | <b>E</b> -TON                                                          |
| Add new block<br>"luc1_HMI"<br><b>E</b> Main [OB1]                                                                                |                      | $\equiv$ TOF                                                           |
| ▶ B System blocks                                                                                                    |                      | <b>E</b> -TONR                                                         |
| I S Technological objects                                                                                                    |                      | $\vert$ O $\vert$ -(TP)-                                               |
| %DB1<br><b>I</b> say External source files<br>"IEC_Timer_0_DB"                                                                    |                      | $-$ (TON)-<br>$\ddot{\phantom{0}}$<br>$\rightarrow$<br>$\triangleleft$ |
| PLC tags<br>TOF                                                                                                    |                      | $\vee$ Extended instructions                                           |
| N <sub>0.1</sub><br>%00.1<br>I c data types<br>"luc2"<br>"senzori"<br>Time                                                        |                      | M Tasks<br>Name                                                        |
| $\vee$ Details view<br><b>IN</b>                                                                                                  |                      | Date and time-of-day<br>$\sim$                                         |
| $T#10S - FT$<br>"IEC_Timer_0                                                                                                    |                      | $\triangleright$ String + Char<br>$\equiv$                             |
| $FT = DB"E$<br>Address<br>Name                                                                                                    |                      | Libraries<br>Distributed I/O                                           |
|                                                                                                    |                      | $\blacktriangleright$ $\blacksquare$ Interrupts                        |
|                                                                                                    |                      | Diagnostics                                                            |
| Network 2:<br>$\overline{\phantom{0}}$                                                                                            | $\ddot{\phantom{1}}$ | $\blacktriangleright$ $\blacksquare$ Pulse                             |
| $\overline{\phantom{a}}$<br>100%<br>$\frac{1}{(1+i)^2}\sqrt{1+i^2+1+i+1+i}$                                                       |                      | $\left  \cdot \right $<br>$\rightarrow$<br>m                           |
| Tinfo C L Diagnostics<br>Main [OB1]<br>Properties                                                                                 | n e s                | $\vee$ Technology                                                      |
|                                                                                                    |                      | Name<br>$\triangleright$ $\blacksquare$ Counting                       |
| General                                                                                                    |                      | $\sim$<br>$\overline{\mathbf{v}}$<br>PID Control                       |
| A.<br>General<br><b>Time stamps</b>                                                                                               |                      | $\rightarrow$                                                          |
| Information<br>$\overline{\vee}$<br><b>Block</b><br>Time stamps                                                                   |                      | <b>Communication</b>                                                   |
| <b>TE Overview</b><br>$\frac{1}{200}$ HMI_1<br><b>E</b> Main (OB1)<br>◀ Portal view<br><b>GLAVNI ZASL.</b><br>$\Box$ Template 1   |                      | The project pametna hisa was saved su                                  |

**Slika 20: Programiranje krmilnika (vir: avtor naloge)**

<span id="page-28-0"></span>![](_page_28_Picture_16.jpeg)

<span id="page-28-1"></span>**Slika 21: Izdelava in programiranje slike zaslona (vir: avtor naloge)**

![](_page_29_Picture_23.jpeg)

<span id="page-29-1"></span><span id="page-29-0"></span>**Slika 22: Domači zaslon v računalniški simulaciji (vir: avtor naloge)**

![](_page_29_Picture_2.jpeg)

**Slika 23: Krmilnik, modem, zalon in prikaz zaslona za delovno sobo (vir: avtor naloge)**

### **6.6.4. Mitsubishi Alpha**

<span id="page-30-0"></span>Ta krmilnik prav tako ni namenjen inteligentnim inštalacijam za inteligentne inštalacije. Menim, da bi se ga zaradi njegovih lastnosti lahko uporabilo za delno avtomatizacijo, saj ima premalo vhodno-izhodnih enot in možnosti za nadzor celotne hiše. Krmilnik je zelo praktičen zaradi vgrajenega LCD zaslona in ure realnega časa. Zaradi teh dveh funkcij bi ga lahko npr. v hiši uporabili za vklop določene razsvetljave ob določenem času. Zelo praktična je tudi izvedba, pri kateri krmilnik napajamo in krmilimo vhode z omrežno napetostjo (npr.: AL2-14MR-A), saj ne rabimo napajalnikov in če imamo porabnike ustreznih moči, ne potrebujemo zunanjih močnostnih elementov (npr. razsvetljava, varnost, varnostni sistem v garaži itd.). Krmilniku lahko dodamo tudi nekaj razširitvenih modulov, gsm modul ali zaslon občutljiv na dotik. Prav tako pa ne rabimo kupovati določenih stikalnih in izvršnih modulov.

#### **6.6.4.1. Krmilnik Mitsubishi Alpha AL2-14MR-D**

Krmilnik ima osem digitalnih ali analognih vhodov, ki so 9 bitni in lahko nanj priklopimo do 10 V in šest digitalnih ali analognih relejskih izhodov. Dodamo mu lahko en razširitven modul z do štirimi vhodi ali izhodi ali GSM modul ter zaslon na dotik. Krmilnik ima vgrajen 12 x 4 vrstični LCD zaslon in osem tipk, ki jih tudi lahko uporabimo in tako povečamo vhodne enote (a samo, če imamo dostop do krmilnika), real time clock (ura realnega časa in datuma).

### **6.6.4.2. Programiranje**

Krmilnik se programira v okolju Alpha Programing na računalniku ali neposredno na krmilniku s pomočjo tipk. Programsko okolje na računalniku ima možnost simulacije. Program sestavljamo s funkcijskimi bloki.

![](_page_31_Figure_0.jpeg)

<span id="page-31-0"></span>**Slika 24: Program v programskem okolju Alpha Programing (vir: avtor naloge)**

![](_page_31_Figure_2.jpeg)

<span id="page-31-1"></span>**Slika 25: Simulacija delovanja programa (vir: avtor naloge)**

#### **6.6.4.3. Primer uporabe krmilnika**

Izdelal sem program, s katerim bi lahko krmilili razsvetljavo stopnišča, hodnika, okrasno razsvetljavo, zalivanje vrta, varnost pred požarom in plinom. Razsvetljavo hodnika bi vklapljali preko tipk, vklop pa bi bil možen samo v določenem območju dneva (od 18 h do 7h). Po pretečenem času 30-ih sekund bi se bi se razsvetljava samodejno izklopila. Stopniščna razsvetljava bi se vklopila, ko bi senzor zaznal približevanje stopnici, prav tako bi moralo biti dovolj temno, da bi bil vklop mogoč in se bi razsvetljava po določenem času izklopila. Dodal sem še stikalo, preko katerega bi bilo možno ročno vklopiti ti dve razsvetljavi ob čiščenju, servisiranju itd. Okrasna (ambientna) razsvetljava bi se svetila v določenih intervalih, ampak pod pogojem, da je zunaj temno. Zalivanje bi se vklapljalo samodejno po nastavljenem času, lahko bi ga pa ročno izklopili z stikalom. Ko bi sistem zalival, bi se to izpisovalo na zaslonu krmilnika: »ZALIVANJE«. Program je prikazan na sliki št.: 21.

#### **6.6.5. Raspberry Pi**

<span id="page-32-0"></span>Raspberry Pi je majhen računalnik, ki ima vse potrebne komponente na plošči velikosti kreditne karte. Raspberry Pi ni zasnovan za uporabo pri inteligentnih inštalacijah lahko, pa ga uporabimo zaradi njegovih možnosti. Zasnovala ga je Raspberry Pi fundacija z namenom učenja osnov računalništva in programiranja. Plošča vsebuje procesor, grafični procesor, RAM, USB port, HDMI izhod, Ethernet izhod za zvok (3,5 mm) in 17 vhodno-izhodnih pinov. Na ploščici pa ni fizičnega pomnilnika (ROM) tako, da moramo vstaviti SD kartico, na katero smo predhodno namestili operacijski sistem. Na njega lahko naložimo več operacijskih sistemov. Uradni oz. prirejen sistem je Raspbian, lahko pa naložimo tudi druge, kot so: Windows 10 IoT Core, Ubuntu Mate, Openelec itd. Ker že vsebuje Ethernetni modul, bi se ga lahko uporabilo tudi kot kontroler, ampak jaz sem ga zaradi premalo vhodno-izhodnih enot, ki delujejo na napetosti 3,3 V, uporabil kot nadzorni krmilnik oz. za nadzor preko zaslona na dotik. Z Arduinom lahko komunicira preko USB porta z serijsko komunikacijo ali preko Ethetneta, če Arduino dodamo Ethentet Shield. Na modelu sem uporabil Raspberry Pi 2, na katerega sem namestil operacijskim sistemom Raspbian Wheezy.

![](_page_33_Picture_0.jpeg)

**Slika 26: Raspberry Pi (vir: avtor naloge)**

### <span id="page-33-1"></span>**6.6.6. Arduino**

<span id="page-33-0"></span>Razvojna plošča Arduino je odprtokodni projekt s strojno in programsko opremo. Mikrokontrolerji Arduino je sestavljen iz glavnega čipa, ki je Atmelov mikrokrmilnik. Arduino za razliko od mikrokontrolerja PIC vsebuje vso strojno opremo na ploščici (16 mHz quartz, napetostne stabilizatorje, vmesnik za programiranje itd.) in ima že v glavnem konfigurirane vhodne in izhodne enote (analogni vhodi, digitalni vhodi in izhodi). Ima pa zelo veliko funkcij, podpira in zmore veliko stvari, na primer povezovanje z internetom, bluetooth-om, telefonijo itd. Programira se ga v programskem okolju Arduino. Njegov prvotni namen ni uporaba pri inteligentnih inštalacijah, lahko ga pa z ustreznimi dodanimi elementi uporabimo. Za uporabo Arduina sem se odločil zaradi veliko funkcij in uporabe različnih modulov ter zaradi njegove cene. V nalogi sem uporabil dva Arduina Mega in enega Arduina Nano.

<span id="page-33-2"></span>![](_page_33_Picture_4.jpeg)

**Slika 27: Arduino Mega (vir: Arduino.cc)**

![](_page_34_Picture_0.jpeg)

**Slika 28: Arduino Nano (vir: Arduino.cc)**

### <span id="page-34-2"></span>**6.6.6.1. Uporaba Adruina za krmilnik v hiši**

Raziskoval in testiral sem, če bi bilo možno uporabiti Arduina v stanovanjski hiši. Izdelal sem vezje, s katerim bi lahko Arduino vklapljal razsvetljavo. Vezje sem naredil tako, da je močnostni del z omrežno napetostjo galvansko ločen in v primeru napake ne more uničiti krmilnika. Izvedba inteligentne inštalacije z Arduinom bi bila možna in bi po mojem mnenju delovala zanesljivo. Takšno inštalacijo bi se seveda težko prodajalo, lahko pa bi si jo uporabnik z dovolj znanja iz tega področja naredil sam. Cena bi bila v primerjavi z drugimi sistemi dosti nižja.

### <span id="page-34-0"></span>**6.7. Komunikacije**

V pametni hiši želimo imeti čim boljšo možnost povezovanja z napravami. Najpomembnejši sta varnost in zanesljivost. Saj bi lahko v primeru vdora v sistem drugi spreminjali parametre (izklop alarma, povišanje gretja itd.). Raziskal sem, kakšne komunikacije se najpogosteje uporabljajo in kakšne možnosti imajo.

### **6.7.1. Ethernet**

<span id="page-34-1"></span>Ethernet je najpopularnejše računalniško omrežje na svetu, ki združuje skupaj povezane sisteme računalnikov in serverjev. Standardiziran je po standardu IEEE 802.3 s standardiziranim konektorjem RJ45 (8P8C) ali preko brezžičnega omrežja Wi-Fi. Vsaka naprava v omrežju mora imeti IP naslov, ki je v številnih mrežah enak, npr. IP naslov routerja (usmerjevalnika). Zato pa ima vsaka naprava svoj MAC naslov. Velika prednost pred spodaj naštetimi komunikacijami je, da lahko komunicira npr. s krmilnikom v njegovi bližini, če je npr. telefon povezan na isti router (usmerjevalnik) ali pa iz velike razdalje pod pogojem, da je telefon povezan na omrežje.

![](_page_35_Figure_0.jpeg)

**Slika 29: Internetna mreža uporabljena na modelu (vir: avtor naloge)**

### <span id="page-35-1"></span>**6.7.2. Bluetooth**

<span id="page-35-0"></span>Bluetooth je brezžična komunikacija, standardizirana po standardu IEEE 802.15.1 in je zelo razširjena. Deluje na frekvenci med 2400 MHz in 2483,5 MHz. Komunikacija je varna, saj je vsako napravo mogoče narediti nevidno, zelo hitro se spreminjanja frekvenca, kratek doseg. Slabost pa je kratek doseg, do 100 metrov, pri pametnih telefonih pa do 10 metrov. Najpogosteje je uporabljena za komunikacijo med dvema napravama, kjer ne potrebujemo velike hitrosti, saj je hitrost do 25Mbps.

#### **6.7.2.1. Modul HC-06**

Pri modelu sem za bluetooth komunikacijo med Arduinom in pametnim telefonom uporabil modul HC-06. Modul deluje v frekvenčnem območju okoli 2,4 GHz z najvišjo hitrostjo prenosa 2,1 Mbps. Komunikacija med modulom in Arduinom je serijska in poteka preko pinov, ki dopuščajo komunikacijo RX in TX. Jaz sem uporabil hitrost 19200 bps.

![](_page_36_Picture_2.jpeg)

**Slika 30: Bluetooth senzor HC-09 (vir: aliexpress)**

#### <span id="page-36-1"></span>**6.7.3. Infrardeča komunikacija (IR)**

<span id="page-36-0"></span>Infrared ali po slovensko infrardeča komunikacija je za človeško oko nevidno elektromagnetno sevanje z valovno dolžino 700 nm do 1 mm. Infrardeči žarki se uporabljajo na številnih področjih (termalne kamere, naprave za vid v temi, meteorologiji itd). V pametni hiši bi takšne žarke lahko uporabili za komunikacijo med napravami, za nočno osvetlitev pri varnostnih kamerah in senzorjih gibanja. Dobre lastnosti te komunikacije so, da se napravi ne rabita seznaniti in da lahko deluje na daljše razdalje, a brez prekinitve žarka in brez komplicirane strojne opreme. Slabe lastnosti so: žarek mora biti usmerjen v sprejemnik in se ne sme prekiniti, komunikacija ima slabo zaščito. Komunikacija se uporablja pri televizijskih, radijskih daljincih pri modelu sem jo uporabil za nadzor luči v dnevni sobi, kuhinji in za upravljanje garažnih vrat.

### **6.7.3.1. Upravljanje z IR komunikacijo**

Pri modelu sem to komunikacijo upora uporabil za nadzor luči v dnevni sobi, kuhinji in za upravljanje garažnih vrat. Za sprejemnik sem izbral IR sprejemnik TSOP4836, za oddajnik pa že narejen daljinec, saj je bil manjši, bolj priročen in dosti cenejši, kot če bi ga izdelal sam. Doseg daljinca je okoli osem m, valovna dolžina signalov je 940Nm in frekvenca 38KHz.

![](_page_37_Picture_2.jpeg)

**Slika 31: Daljinec in sprejemnik (vir: avtor naloge)**

### <span id="page-37-0"></span>**6.7.3.2. IR senzor gibanja J34**

Pri modelu sem ta senzor uporabil pri stopnicah tako, da bi zaznal približevanje oz. preden bi stopili na stopnico in preko krmilnika vklopil razsvetljavo stopnišča. Senzor zazna gibanje v razdalji od 2 cm do približno 30 cm.

<span id="page-37-1"></span>![](_page_37_Picture_6.jpeg)

**Slika 32: IR senzor gibanja J34 (vir: avtor naloge)**

### **6.7.3.3. Serijska komunikacija**

Serijska komunikacija poteka med dvema napravama preko istega vodila. Napravi morata biti povezani preko dveh serijskih pinov RX (receiver – sprejemnik) in TX (transmitter – oddajnik). Povezava deluje na načinu zaporednega pošiljanja bitov preko pina TX do sprejemnika RX in obratno. To komunikacijo sem uporabil pri bluetooth modulu in komunikaciji med Arduini.

![](_page_38_Figure_2.jpeg)

<span id="page-38-1"></span>**Slika 33: Prikaz delovanja serijske komunikacije (vir: learn.sparkfun.com)**

![](_page_38_Figure_4.jpeg)

**Slika 34: Fizična povezava (vir: learn.sparkfun.com)**

### <span id="page-38-2"></span><span id="page-38-0"></span>**6.8. Programi za upravljanje**

Za uporabnika takšnih električnih inštalacij je zelo pomemben grafični vmesnik. Vmesnik mora biti oblikovan tako, da je enostaven za upravljanje, hkrati pa ponuja veliko funkcij. Zato sem raziskoval tudi, s katerim programom bi se lahko najbolje izdelal vmesnik, ki bi hkrati podpiral določeno komunikacijo in bil odprtokoden.

#### **6.8.1. OpenRemote**

<span id="page-39-0"></span>OpenRemote je odprtokodna programska oprema za nadzor stanovanjskih in poslovnih inteligentnih inštalacij. Omogoča nam izdelavo grafičnega vmesnika za krmiljenje naprav v pametni hiši. Ta vmesnik je podprt in deluje na napravah z operacijskimi sistemi Windows, Linux, Mac, Raspberry Pi, Android in IOS. To je zelo velika prednost, saj ga lahko uporabljamo na številnih napravah z različnimi programskimi sistemi. Izdelava vmesnika poteka na internetu, kjer se prijavimo z svojim računom tako, da ne potrebujemo posebnega programa na računalniku. Na računalnik moramo namestiti kontroler, ki pa zavzame malo prostora. Na mobilne naprave ali tablice pa namestimo brezplačno aplikacijo. Omogoča pa nadzor naprav KNX, AMX, Lutron, Z-Wave, 1-Wire, EnOcean, xPL, Insteon, X10, Infrared, Russound, GlobalCache, IRTrans, XBMC, VLC, panStamps, Denon AVR, FreeBox in MythTV. Z uporabo protokola HTTP/MJPEG pa lahko nadziramo tudi Arduina. Tako preko pametnega telefona, računalnika in zaslona v hiši nadziram glavni krmilnik Arduino z Ethernet shieldom.

#### **6.8.1.1. Izdelava grafičnega vmesnika**

Najprej v oknu Device (naprave) dodamo novo napravo in nato začnemo z dodajanjem ukazov oz. uvozimo program, če imamo KNX protokol in smo programirali v programskem okolju ETS. Pri dodajanju ukaza moramo izbrati protokol, ki ga želimo uporabiti. Pri http protokolu nato vnesemo URL (IP) naslov naprave, metodo prenosa (ali sprejemamo ali pošiljamo podatek), čas intervala in ime spremenljivke. Nato se doda nov senzor, stikalo, ali slider (potenciometer), kjer uporabimo ta ukaz in nastavimo vrednosti izpisovanja. Po končanem konfiguriranju v oknu Panel grafično oblikujemo vmesnik in uporabimo konfiguracije, ki smo jih prej konfigurirali. Panel shranimo in ga moramo najprej sinhronizirati na povezavi <http://localhost:8080/controller> potem pa na povezavi <http://localhost:8080/webconsole> odpremo vmesnik. Če se povezujemo na krmilnik iz računalnika, ki ni v isti mreži, moramo namesto »localhost« vnesti IP naslov domačega omrežja. Slabost pri izdelavi vmesnika je, da se končni izgled panela vidi po sinhronizaciji in zagonu aplikacije.

![](_page_40_Picture_15.jpeg)

**Slika 35: Okno Devices in dodajanje ukaza (vir: avtor naloge)**

<span id="page-40-0"></span>![](_page_40_Picture_16.jpeg)

<span id="page-40-1"></span>**Slika 36: Okno Panels in izdelava vmesnika (vir: avtor naloge)**

### **6.8.2. LabVIEW**

<span id="page-41-0"></span>LabVIEW je programsko okolje, s katerim lahko programiramo v grafičnem ali tekstovnem zapisu programske kode. V okolju lahko izdelujemo programe za njihove krmilnike ali pa grafične vmesnike. Program je zelo uporaben zaradi možnosti izdelave lepega vmesnika, ki nam lahko prikazuje podatke, izrisuje grafe, omogoča nadzor itd. Program je plačljiv in zavzame veliko prostora na računalniku. Lahko pa izoblikovan panel pretvorimo v program (exe), ki ga lahko uporabljamo na računalniku, ki nima nameščenega programa LabVIEW. V mojem primeru sem testiral delovanje vmesnika z Arduinom preko serijske komunikacije in preko interneta. Najprej sem sestavil program s programskimi bloki, nato sem izdelal še grafični vmesnik, ki sem ga kasneje testiral.

<span id="page-41-1"></span>![](_page_41_Picture_2.jpeg)

**Slika 37: Grafični vmesnik med preizkušanjem (vir: avtor naloge)**

![](_page_42_Figure_0.jpeg)

**Slika 38: Program vmesnika (vir: avtor naloge)**

### <span id="page-42-1"></span>**6.8.3. MIT App inventor 2**

<span id="page-42-0"></span>MIT App inventor 2 je brezplačna spletna programska oprema za izdelavo enostavnih aplikacij za telefone s programskim sistemom Android. Projekt je predstavil Google leta 2009. Namen projekta je uporaba tega programa v raziskavah, poučevanju in možnosti enostavne izdelave aplikacije. Namesto pisanja programske kode se tukaj zlagajo funkcijski bloki. Pri izdelavi aplikacij imamo veliko možnosti, kot so različne komunikacije (internet, bluetooth …), uporaba številnih senzorjev, ki so vgrajeni v pametne telefone (GPS, senzor pospeška, kamere, fotoaparat …) in predvajanje raznih slik, videov itd. Pri modelu sem to programsko okolje uporabil za izdelavo aplikacije, ki bo s pametnim telefonom komunicirala preko povezave Bluetooth. Ker Arduino prvotno nima povezave Bluetooth, sem mu dodal modul, ki je opisan v poglavju št.: 6.7.2.1. Tako bo komunikacija med telefonom in modulom potekala preko Bluetootha s pošiljanjem določenih številk oz. črk, ki jih bo modul preko serijske povezave pošiljal Arduinu.

![](_page_43_Picture_70.jpeg)

**Slika 39: Okno za konfiguriranje grafičnega vmesnika (vir: avtor naloge)**

<span id="page-43-0"></span>![](_page_43_Figure_2.jpeg)

<span id="page-43-1"></span>**Slika 40: Sestavljanje programa za aplikacijo (vir: avtor naloge)**

### <span id="page-44-0"></span>**6.9. Vrste razsvetljave**

Na počutje uporabnika močno vpliva tudi razsvetljava. Pri razsvetljavi želimo imeti čim boljšo osvetljitev brez senc bleščanja. Poznamo več vrst razsvetljave: direktno, pretežno direktno, enakomerno, pretežno indirektno in indirektno razsvetljavo. V starejših objektih se je pogosto uporabljala pretežno direktna razsvetljava, saj izkoristek v kombinaciji z direktno, kjer smo potrebovali več svetlobe. V modernih stavbah pa se uporablja vse več indirektne razsvetljave, saj le-ta v prostoru naredi boljše vzdušje in ker uporablja svetlobne vire, ki imajo velik izkoristek.

#### **6.9.1. Direktna razsvetljava**

<span id="page-44-1"></span>Pri direktni razsvetljavi se 90 do 100 % svetlobnega toka usmerja na želeno površino ali spodnji polprostor. Bleščanje in sence je pri tej vrsti razsvetljave močno in ob nepravilni namestitvi svetilke zelo moteče za uporabnika. Velika prednost te vrste razsvetljave je najboljši izkoristek, barve sten in stropa ne vplivajo na izkoristek. Zaradi teh lastnosti to vrsto najpogosteje uporabljamo pri dodatni razsvetljitvi delovne mize, zunanji razsvetljavi in dekorativni razsvetljavi (npr. osvetljitev drevesa, fasade …). Najpogostejše svetilke pri tej vrsti so reflektorske žarnice in reflektorji. Pri modelu je ta vrsta razsvetljave uporabljena na delovni mizi v delovni sobi.

<span id="page-44-2"></span>![](_page_44_Picture_4.jpeg)

**Slika 41: Primer direktne razsvetljave (vir: http://www.ds-svetila.si)**

### **6.9.2. Pretežno direktna razsvetljava**

<span id="page-45-0"></span>Pri pretežno direktni razsvetljavi se 60 do 90 % svetlobnega toka usmerja na želeno površino ali spodnji polprostor. Bleščanje in sence je manjše, ampak ob nepravilni namestitvi manj moteče. Konstrukcija svetilke je narejena iz prosojnega materiala. Izkoristek je še vedno dober. Ker se pri tej vrsti svetloba že odbija od sten, je zaradi večjega izkoristka priporočljivo imeti svetlejše stene in strop. Največkrat je uporabljena za splošno razsvetljavo prostora v stanovanju. Najpogostejše svetilke pri tej vrsti so z dodanimi steklenimi bučkami ali pri LED diodah obrnjene v več smeri. Tudi pri modelu sem najpogosteje uporabil ta tip razsvetljave.

![](_page_45_Picture_2.jpeg)

**Slika 42: Primer indirektne razsvetljave (vir: http://www.ds-svetila.si)**

#### <span id="page-45-2"></span>**6.9.3. Enakomerna razsvetljava**

<span id="page-45-1"></span>Pri enakomerni razsvetljavi se 40 do 60 % svetlobnega toka usmerja na želeno površino ali spodnji polprostor. Konstrukcija svetilke je izvedena iz prosojnega materiala, v katerem je svetlobni vir. Sence in bleščanje je milejše. Izkoristek pri tej vrsti več ni dober, ker se večina svetlobe odbija od stropa in sten. Priporočljiva barva sten in stropa jebela ali svetlejše barve. Uporabljamo jo za splošno razsvetljavo. Pri modelu sem to vrsto uporabil v dnevni sobi.

<span id="page-45-3"></span>![](_page_45_Picture_6.jpeg)

**Slika 43: Primer enakomerne razsvetljave (vir: http://www.ds-svetila.si)**

#### <span id="page-46-0"></span>**6.9.4. Pretežno indirektna razsvetljava**

Pri pretežno indirektni razsvetljavi se 60 do 90 % svetlobnega toka usmerja v zgornji polprostor. Konstrukcija svetilke je izvedena iz prosojnega materiala. Sence so zelo blage, prav tako bleščanje, ki je nemoteče. Skoraj vsa svetloba se odbija od stropa in sten, zato je priporočljiva barva stropa in sten bela. Izkoristek pri tej vrsti razsvetljave je slab. V glavnem jih uporabljamo za razsvetljavo kjer se opravljajo natančna dela ali za ustvarjanje večje svečanosti in boljšega počutja. Pri modelu sem to vrsto uporabil v spalnici.

![](_page_46_Picture_2.jpeg)

**Slika 44: Primer pretežno indirektne razsvetljave (vir: [http://www.ds-svetila.si\)](http://www.ds-svetila.si/)**

### <span id="page-46-1"></span>**6.9.4.1. Indirektna razsvetljava**

Pri indirektni razsvetljavi se 90 do 100 % svetlobnega toka usmerja v zgornji polprostor. Konstrukcija svetilke je izvedena iz neprosojnega materiala. Pri LED traku pa je trak obrnjen v strop. Zaradi razpršenosti svetlobe v stene in strop pri tej vrsti nimamo senc in bleščanja. Zaradi skoraj celotne razpršenosti svetlobe v stene in strop je priporočljiva bela barva. Izkoristek je zelo slab, zato na mestih, kjer potrebujemo še dodatno razsvetljavo, dodamo svetilko z direktno ali pretežno direktno razsvetljavo. To vrsto razsvetljave najpogosteje uporabljamo v dnevni sobi ali tam, kjer želimo ustvariti svečano in dobro počutje. To vrsto v kombinaciji z direktno razsvetljavo sem uporabil v delovni sobi. V številnih primerih to vrsto razsvetljave uporabljajo kot okrasno z barvnimi svetili (RGB – barvnim LED trakom).

![](_page_47_Picture_0.jpeg)

**Slika 45: Primer indirektne razsvetljave izvedene z LED trakom(vir: [http://www.ds-svetila.si\)](http://www.ds-svetila.si/)**

### <span id="page-47-2"></span><span id="page-47-0"></span>**7. PRIMERJAVA**

V tem poglavju bom primerjal krmilnike oz. sisteme inteligentnih inštalacij, komunikacije in programe za upravljanje. Primerjavo krmilnikov in programov sem izvedel glede na tehnične lastnosti, funkcije in ceno. Pri tem sem izbral module, do katerih sem imel praktičen dostop. Primerjavo komunikacij sem izvedel na podlagi najbolj uporabljenih v pametni hiši. Te sem tudi praktično testiral in jih imam uporabljene na modelu. Primerjavo programske opreme pa sem izvedel glede na možnost uporabe, funkcije, dostopnost in ceno. Informativni izračun cene sistema z različnimi krmilniki sem izvedel tako, da sem konfiguriral po tehničnih lastnostih čim bolj podobne sisteme in izračun izvedel dne 30.1.2016 po takrat veljavnih cenah pri večih spletnih ponudnikih.

### <span id="page-47-1"></span>**7.1. Primerjava krmilnikov in sistemov**

Primerjal sem krmilnike, ki so že v osnovi primerni in je z njimi možno narediti celotno avtomatizacijo hiše. V primerjavo ni vključen Mitsubishi Alpha zaradi premalega števila vhodno-izhodnih enot, Arduino in Raspbeery Pi pa zaradi tega, ker potrebujeta dodatne zaščitne elemente.

#### **7.1.1. Primerjava glede na tehnične lastnosti**

<span id="page-48-0"></span>Pri primerjavi tehničnih lastnosti krmilja sta najpomembnejši varnost in zanesljivost. Menim, da je zato najzanesljivejši krmilnik Siemens Simatic zaradi njegove množične industrijske uporabe. Pri tem modelu so vsi izhodi tranzistorski in imajo teoretično neomejeno število preklopov. Za prekop močnostnega dela pa se lahko uporabi elektronski kontaktor (namesto mehanskega dela ima triak), ki je neslišen in ima prav tako teoretično neomejeno število preklopov. V primeru, da se takšen zunanji rele ali kontaktor pokvari, se ga lahko dokaj enostavno menja. Prav tako je velika prednost Simatica uporaba klasičnih stikal, tipk in senzorjev. Glede varnosti je prav tako zelo dober protokol KNX. Slabost za kupca je ta, da mora kupovati točno določena stikala, senzorje in ostale elemente, ki podpirajo vodilo. Pri tem sistemu Gira, ki sem ga imel možnost testirati, so izhodi iz krmilnika relejski, kar je lahko težavno ob veliko vklopih določenega elementa. V primeru okvare izhoda je potrebno zamenjati celoten krmilnik, namestiti novega in ga na novo sprogramirati. Pri protokolu Z-Wave vse deluje brezžično. Senzorji so napajani iz baterij, kar pomeni, da mora vsak element, ki je oddaljen od centrale, imeti svojo baterijsko napajanje. Protokol deluje na podobnem sistemu kot brezžični internet tako, da je večja možnost za vdor v sistem. Prav tako so izhodni moduli relejski in v veliki hiši potrebujemo veliko modulov.

#### **7.1.2. Primerjava možnosti sistema**

<span id="page-48-1"></span>Za uporabnika so pomembni podatki povezani s porabo energije, proizvodnjo el. energije iz strešnih celic, dogretjem centralnega sistema in sanitarne vode s solarno energijo. Zato je zaslon, na katerem lahko spremljamo in urejamo parametre, zelo pomemben. Pri Simaticu se da to enostavno rešiti z dodajo zaslona na dotik, ki se da zelo lepo grafično izoblikovati. Pri sitemu Gira KNX je prav tako možno dodati zaslon na dotik. Pri Z-Wave pa je možno nadzirati le preko računalnika, telefona itd. Menim, da ima Simatic veliko možnosti zaradi analognih vhodov, na katere lahko priključimo veliko različnih senzorjev. Pri programiranju lahko izdelamo svoje funkcije, uporabimo vnaprej pripravljene matematične in druge funkcije. Pri sistemu Gira KNX pa lahko vse naprave, kot so domofon, nadzorne kamere, kontrole pristopa itd. združimo v en sistem.

#### **7.1.3. Primerjava cene in vgradnje**

<span id="page-49-0"></span>Pri informativnem izračunu sem sestavil tri podobne sisteme. Po izračunu in funkcijah sistema je bil glede na možnosti najcenejši Simatic S7-1200 z dodatnimi moduli in zaslonom na dotik. Pri sistemu Gira KNX in Z-Wave je bila cena približno enaka. Zanimalo me je, zakaj je prišlo do takšnih razlik. Največje razlike se pojavijo pri senzorjih in stikalih. Glede vgradnje pa lahko sistem Z-Wave z malo znanja vgradimo sami in ga z enostavnim vmesnikom tudi sprogramiramo. Pri ostalih dveh potrebujemo več znanja. Pri sistemu KNX je programsko opremo možno prenesti brezplačno, a programiranje je zelo specifično. Pri Simaticu pa je programska oprema plačljiva, programiranje je prav tako zapleteno pri izgradnji pa jepotrebno dodati še ustrezne aktuatorje in izbrati vrsto napetosti (24 V enosmerne ali 230 V izmenične napetosti) oz. tipa krmilnika.

#### <span id="page-49-1"></span>**7.2. Primerjava komunikacij**

#### **7.2.1. Primerjava varnosti in zanesljivosti**

<span id="page-49-2"></span>Med komunikacijami, ki sem jih raziskoval, je najbolj varna žična serijska komunikacija, saj je vdor nemogoč, ker ni povezana v medmrežje in ne oddaja signalov po zraku. Zelo varna je tudi komunikacija Bluetooth zaradi svojega kratkega dosega in hitrega spreminjanja frekvenc ter možnosti dodajanja gesla ob povezovanju z napravo. Komunikacija Ethernet je ob zaščiti varna, ampak pride lahko do neželenega vdora. Povezana je med napravami v hiši in z medmrežjem, kar lahko ob premali zaščiti povzroči težave. Komunikacija IR nima zaščite, oddajnik mora samo poslati žarek z določeno frekvenco, ki jo sprejemnik spozna za določeno dejanje. Zaradi kratkega dometa in natančni usmerjenosti žarka v sprejemnik je dovolj varna za upravljanje naprav, kot so televizija, luči in rolete. Menim, da je najbolj varna žična serijska komunikacija med dvema napravama ali vodilo KNX, ki ni povezano na medmrežje, saj je pri teh komunikacijah vdor zelo težek in bi v tak sistem lahko vdrli samo v hiši.

#### **7.2.2. Primerjava funkcionalnosti**

<span id="page-50-0"></span>Menim, da je zaradi možnosti povezave z medmrežjem najbolj funkcionalna povezava Ethernet ali brezžični Ethernet, saj lahko nastavljamo in preglejujemo podatke iz oddaljanih mest, npr. službe, potovanja, izleta itd. Povezava se vzpostavi zelo hitro in zaradi vse večje uporabe spleta imamo doma najmanj eno napravo povezano na Ethernet zaradi drugi stvari (brskanje po spletu, branje spletne pošte …). Pri serijski komunikaciji ali vodilu KNX, ki ni povezan na medmrežje, ne moremo imeti oddaljenega upravljanja, ki pa je zelo pomembno in je eden izmed glavnih razlogov uporabe inteligentnih inštalacij. Pri Bluetoothu pa moramo želeno napravo vsakič znova povezati, kar lahko vzame več časa in biti moramo v njenem dosegu. Zelo funkcionalna povezava je tudi IR saj imamo daljince, ki jih ni potrebno povezovati, ampak le usmeriti v sprejemnik in pritisniti na določeno tipko.

### <span id="page-50-1"></span>**7.3. Primerjava programov za upravljanje**

Pri primerjavi programov za upravljanje sta najpomembnejša izgled vmesnika in odzivnost. Najlepše se da izoblikovati panel v programu LabVIEW in ima zelo veliko možnosti, ki jih ostala sistema ne podpirata. Najuporabnejši je vmesnik izdelan z programom OpenRemote, saj lahko deluje na številnih različnih operacijski sistemih in podpira veliko komunikacij. Prav tako podpira vodilo KNX, komunikacijo Z-Wave in še veliko ostalih protokolov. Slabost pa je, da se končnega izgleda panela ne vidi v konfiguratorju. Velika prednost programa OpenRemote in MIT App inventorja 2 je, da se vmesnik konfigurira na spletu in ne rabimo imeti nameščene programske opreme in da sta odprtokodna. Menim, da je zaradi številnih možnosti, podpore številnih sistemov in odprte kode najuporabnejši program OpenRemote.

### <span id="page-50-2"></span>**7.4. Primerjava vrst razsvetljave**

Če želimo prijetno bivati v hiši, je zelo pomembna pravilna izbira vrste razsvetljave in razporeditve svetilk. Menim, da je najbolj praktična pretežno direktna razsvetljava v večini prostorov zaradi dobrega izkoristka in enostavne namestitve. Glede počutja uporabnikov je najboljša indirektna razsvetljava, saj ni bleščanja in senc.

### <span id="page-51-0"></span>**8. IZDELAVA MODELA**

### <span id="page-51-1"></span>**8.1. Postopek izdelave modela**

Model sem izdelal s pomočjo Lesarske šole Maribor. Kjer so mi z CNC strojem izrezali stene, izdelali okvirje za okna, stopnice in nekaj pohištva. Zamislil sem si moderno dvoetažno leseno hišo. Vse stene in stropi so dvoslojni, tako, da bodo vse električne inštalacije položene v sredini in se ne bodo videle. Po številnih zamislih, kako bi to najlažje pokazal in demonstriral, a hkrati ohranil izgled hiše, sem se domislil, da bi bila hiša brez zunanjih stranskih sten. Tako je zdaj omogočen dostop v sobe z roko. Najprej sem želen izgled hiše narisal v odprtokodnem programu Sweet Home 3D. Nato sem jo prerisal v program AutoCAD v merilu za izdelavo, katero so pretvorili v ustrezen format, ki ga potrebuje rezkar. Na spodnji sliki št. 47 vidimo razrezane elemente hiše iz mediapana. Za mediapan smo se odločili zaradi njegovih lastnosti, kot so majhna teža, velika trdota in lahka obdelava. Stena je sestavljena iz zunanje plošče vmesnih letvic in notranje plošče, skupna debelina je 2 cm. Spodnje stene sem pritrdil s pomočjo navojnih palic in vijakov, saj mora biti hiša stabilna. Na spodnjih slikah se vidi sestavljanje po fazah. Ko sem sestavljanje končal, sem označil vse odprtine, kamor pridejo tipke, luči in senzorji ter jih kasneje (ko sem razdrl) izvrtal in pobarval. V prilogi na koncu so priloženi načrti iz Avtocada in slike poteka izdelave.

<span id="page-51-2"></span>![](_page_51_Picture_3.jpeg)

**Slika 46: Model narisan v programu Sweet Home 3D (vir: avtor naloge)**

![](_page_52_Picture_0.jpeg)

**Slika 47: Razrezani elementi za hišo (vir: avtor naloge)**

<span id="page-52-1"></span><span id="page-52-0"></span>![](_page_52_Picture_2.jpeg)

**Slika 48: Primer vmesne stene (vir: avtor naloge)**

![](_page_53_Picture_0.jpeg)

**Slika 49: Maketa med sestavljanjem (vir: avtor naloge)**

<span id="page-53-1"></span><span id="page-53-0"></span>![](_page_53_Picture_2.jpeg)

**Slika 50: Dokončno sestavljena hiša pred barvanjem (vir: avtor naloge)**

![](_page_54_Picture_0.jpeg)

**Slika 51: Že skoraj dokončan model (vir: avtor naloge)**

### <span id="page-54-2"></span><span id="page-54-0"></span>**8.2. Uporaba Arduina na modelu**

Na modelu imam nameščena dva Arduina Mega 2560 in Arduino Nano. Zraven imam dodan Ethernet Shield, 3,2` zaslon na dotik, bluetooth in IR modul, senzor srčnega utripa in ostale senzorje.

### **8.2.1. Glavni krmilnik**

<span id="page-54-1"></span>Na glavnem Arduinu Mega imam nameščen Ethernet Shield (modul), z dodanima Bluetooth modulom in IR sprejemnik. Funkcija tega Arduina je glavni nadzorni krmilnik, ki vklaplja razsvetljavo, meri temperaturo, vlago, pline, vklaplja gretje in sprejema vse ukaze iz zaslona na dotik oz. interneta. Prav tako je preko serijske komunikacije povezan z drugim Arduinom Mega in Nanom.

![](_page_55_Picture_0.jpeg)

**Slika 52: Glavni krmilnik z Ethernet Shieldom (vir: avtor naloge)**

### **8.2.1.1. Program glavnega krmilnika**

<span id="page-55-0"></span>Program deluje tako, da krmilnik nadzoruje stanje senzorjev v hiši, preverja, ali je dobil kakšen podatek preko Bluetootha, preko interneta, IR sprejemnika ali katerega pomožnega Arduina. Če je zaznal pritisk tipke za vklop v določeni sobi, vključi razsvetljavo. Če je senzor plina zaznal plin, krmilnik vklopi varnostno sireno in to napiše na zaslonu, da opozori uporabnika. Prav tako uravnava gretje v kopalnici in to izpisuje na 16x2 vrstičnem LCD zaslonu nameščenem v kopalnici. Preko Etherneta dobiva ukaze za vklop ali izklop luči, za nastavitve temperature itd. Preko Bluetootha so možne podobne funkcije kot preko Etherneta. Preko IR sprejemnika pa je možen vklop luči v dnevni sobi in kuhinji ter dvig garažnih vrat. Pri izhodu iz hiše in garaže imam nameščeno tipko, ki jo uporabnik pritisne ob odhodu iz hiše, ko bo le-ta prazna. Takrat se avtomatsko izklopijo vse luči in vključi alarm. Ob prihodu domov z registracijo RFID kartice ali odprtju garažnih vrat se avtomatsko vklopijo vse luči, ki so se izklopile in izklopi alarm. Tako se poveča varčevanje električne energije, saj če je kakšna luč v hiši vklopljena, se takrat samodejno izklopi.

### **8.2.1.2. Gretje kopalnice in prikaz na LCD prikazovalniku**

V kopalnici sem izdelal radiator iz uporovne žice. Na 16x2 vrstičnem LCD prikazovalniku se izpisujejo nastavljena vrednost, trenutna vrednost in stanje delovanja sistema. Čez dan se vzdržuje normalna prostorska temperatura, pred tuširanjem pa se dvigne na nastavljeno. To se lahko naredi samo ob določenem času ali ročno. Prav tako se na prikazovalniku izpisuje vlaga, ki jo meri senzor DHT 11.

![](_page_56_Figure_0.jpeg)

<span id="page-56-1"></span>**Slika 53: Tiskano vezje za krmiljenje gretja in razsvetljave v kopalnici (vir: avtor naloge)**

### **8.2.2. Pomožni Arduino z zaslonom za dotik**

<span id="page-56-0"></span>Ker mi je pri glavnem Arduino zmanjkalo prostih pinov, sem moral dodati dodaten krmilnik. Ta ima dodan zaslon na dotik, ki je namenjen nadzoru iz spalnice, in senzor za merjenje srčnega utripa. Ta krmilnik bo vklapljal določene dele razsvetljave in prikazoval delovanje gretja v prostoru. Preko zaslona na dotik bo možno spreminjati nastavitve gretja in meriti srčni utrip.

<span id="page-56-2"></span>![](_page_56_Picture_4.jpeg)

**Slika 54: Pomožni Arduino z zaslonom na dotik (vir: avtor naloge)**

![](_page_57_Picture_0.jpeg)

**Slika 55: Senzor za merjenje srčnega utripa (vir: avtor naloge)**

### <span id="page-57-1"></span>**8.2.2.1. Gretje in hlajenje prostora**

V spalnici želim pokazati delovanje gretja s centralnim klimatskim sistemom. V sobi imam na stropu nameščen ventilator in grelec, ki sem ga izdelal iz uporovne žice. Na zaslonu se nastavita želena temperatura in vlaga, krmilnik z senzorjem DHT 11 izmeri temperaturo in vlago ter ustrezno vklopi gretje ali hlajenje. Kadar je temperatura prenizka, se vklopita grelec in ventilator tako, da v prostor piha vroč zrak, kadar pa je temperatura višja, se vključi le ventilator. Na zaslonu lahko tudi nastavimo moč pihanja in odzivnost sistema (počasno ali hitro gretje/hlajenje).

#### **8.2.3. Arduino Nano za nadzor pristopa in varnost**

<span id="page-57-0"></span>Arduino Nano pa ima funkcijo varnostnega krmilnika oz. krmilnika pristopa saj nadzoruje RFID modul, delovanje alarma in zunanje razsvetljave. Program deluje tako, da preverja, če oba Arduina Mega delujeta. V primeru, da se ne odzivata, se vklopi alarm. Zaznava pristop z RFID (radiofrekvenčno komunikacijo). Avtomatsko vklaplja zunanjo razsvetljavo, ko svetlobni senzor zazna temo. Razsvetljava pri vhodu pa se vklopi, ko PIR senzor zazna gibanje.

### **Raspberry Pi in glavni zaslon**

<span id="page-58-0"></span>Raspberry Pi sem opisal že v poglavju št.: 6.6.5. Na modelu sem uporabil Raspberry Pi 2 model B. Na Raspbeeryju imam naložen operacijski sistem Raspbian Wheezy, na katerega se lahko naloži OpenRemotov kontroler. Preko HDMI izhoda Raspberryja imam priključen 7` zaslon na dotik z resolucijo 800 \* 480 slikovnih pik. Na tem zaslonu se bo upravljalo celotno hišo z zaslonom na dotik in programom OpenRemote. Najprej sem nameraval uporabiti 7` zaslon za Arduina, ampak sem se nato raje odločil za to kombinacijo, saj je grafično veliko bolj zmogljiva in hitra. Velika prednost je tudi povezava med zaslonom in Raspbeeryjem ter z Arduinom preko Etherneta, saj se zmanjša število komunikacijskih kablov. V primeru realizacije v pravi hiši, bi lahko bil Arduino ločen od zaslona v električni omarici in bi ju samo povezali z LAN kablom.

![](_page_58_Picture_2.jpeg)

**Slika 56: Glavni zaslon za upravljanje hiše (vir: avtor naloge)**

### <span id="page-58-2"></span>**8.2.4. Prikaz varnostnih sistemov**

<span id="page-58-1"></span>Na modelu sem naredil alarmno napravo, ki se, kadar vsi uporabniki odidejo od doma, vključi, in ob primeru, da zazna gibanje, vključi sireno in izpiše na zaslonu. Za zaznavanje gibanja imam nameščenih več PIR senzorjev. Nameščeno imam tudi varnostno kamero, katere slika se lahko vidi na glavnem zaslonu. Prav tako imam v skoraj vseh prostorih nameščene senzorje za plin in požar, ki bi ob povišani količini plina ali požara vklopili alarm. V garaži imam nameščena dva senzorja plina, ki bi ob povišani koncentraciji, vključila ventilator in odprla garažna vrata.

#### **8.2.4.1. Senzorji za plin in uporaba po prostorih**

V večini prostorov imam nameščen senzor MQ-2, ki zaznava Metan, Butan, LPG in dim. Senzor MQ-4 imam nameščen v garaži, saj zaznava Metan in CNG. Prav tako imam v garaži nameščen senzor MQ-7, ki zaznava Ogljikov Monoksid. Kombinacijo teh dveh senzorjev sem uporabil zato, ker ima lahko ima uporabnik avto na LPG (avtoplin). Če bi uporabnik pustil vklopljen avto v garaži, bi senzor MQ-7 zaznal Ogljikov Monoksid, ki je zelo škodljiv plin in lahko povzroči zastrupitev. V stranišču imam senzor MQ-135, ki meri kvaliteto zraka v prostoru prav tako pa zaznava Benzen, Alkohol in dim. V primeru, da senzor zazna slab zrak, se avtomatsko vključi ventilator v prostoru in deluje, dokler se kakovost zraka ne izboljša.

![](_page_59_Picture_2.jpeg)

**Slika 57:Senzorji za plin (vir: avtor naloge)**

### <span id="page-59-3"></span><span id="page-59-0"></span>**8.3. Razsvetljava**

V poglavju št.: 6.9. so podrobno opisane vrste razsvetljave in kje in kakšno vrsto razsvetljave uporabljam. Vsa svetila v hiši so v LED tehniki, saj imajo velik svetlobni izkoristek, daljšo življensko dobo in se manj grejejo. Uporabljene imam 1W in 3W LED diode in 12 V LED trak.

### <span id="page-59-1"></span>**8.4. Ekologija**

Na strehi modela imam nameščen solarni kolektor, ki greje sanitarno vodo in sončne celice, katerih energijo bi lahko shranjevali ali pa jo oddajali v omrežje. V garaži bi bilo možno še dodati polnilno postajo za električni avto ali v tla namestiti polnilec za brezžično polnjenje, ki bo morda možno v prihodnosti. K manjši porabi električne energije veliko pripomore samodejno izklapljanje luči in regulacija gretja.

### <span id="page-59-2"></span>**8.5. Izdelava tiskanih vezij**

V modelu med etažama imam več tiskanih vezij, ki krmilijo posamezne sklope razsvetljave, ogrevanja itd. Vezja sem najprej konstruiral s pomočjo Autoruterja, programskega okolja Eagle, ki izvede avtomatsko povezovanje komponent elektronskega vezja. S funkcijo CAM processor naredim iz datoteke BOARD (datoteke vezja) datoteko, ki jo bere program od rezkarja. Vezja sem rezkal s svojim rezkalnikom. Rezkar zrezka vse povezave in izvrta luknjice tako, da je nato potrebno samo vstaviti elemente in jih prispajkati.

<span id="page-60-0"></span>![](_page_60_Picture_1.jpeg)

**Slika 58: Rezkalnik, s katerim sem izdelal vezja (vir: avtor naloge)**

## <span id="page-61-0"></span>**9. ZAKLJUČEK**

Z uspešnim zaključkom naloge sem zadovoljen. Zelo me je zanimalo, kako točno delujejo pametne hiše oz. intelignetne inštalacije. Pri raziskovanju sem ugotavljal delovanje različnih protokolov, krmilnikov, komunikacij in možnost realizacije. Zelo pomembni sta varnost uporabnikov in zmanjšanje poraba električne energije. Najbolj me je zanimalo, ali bi bilo možno uporabiti Arduina ali njemu podobne mikrokrmilnike in kako. Prišel sem do zaključka, da bi se ga z ustreznimi zaščitami (galvanske ločitve med majhno 5-12 V in nizko 230 V napetostjo) in ohišjem dalo uporabiti. Najzanesljivejši sistem pa bi bil z uporabo Siemens Simatica ali uporabo protokola KNX. Za delno avtomatizacijo pa bi se lahko uporabil krmilnik Alpha, ki deluje na omrežno napetost. Najbolj priročna vsesplošna komunikacija za upravljanje hiše je preko Etherneta. Za nadzor pa program OpenRemote, saj je brezplačen in deluje z veliko protokoli (KNX, Z-Wave) in prav tako preko druge naprave z uporabo ustrezne programske kode (v mojem primeru Arduino). Za nalogo sem porabil veliko časa. Veliko dela sem vložil v praktično izdelavo modela, krmilja, programa in izdelavo grafičnih vmesnikov. V prihodnje si bom v delavnici namestil inteligenten sistem vklopa razsvetljave, ogrevanja in vklop določenih pripomočkov.

Dopolnil sem znanje iz programiranja Arduina, Raspberry Pi-a in prikazovalnika za dotik. Naučil sem se, kako lahko v praksi ustvarimo svoj Ethernetni strežnik, ki oddaljeno upravlja naprave, kako deluje Siemens Simatic, njegovo programsko okolje TIA Portal in zaslon. Pri izdelavi sem uporabil tudi računalniško voden rezkar, s katerim sem izdelal tiskana vezja in zrezkal določene sestavne dele.

# <span id="page-62-0"></span>**10. DRUŽBENA ODGOVORNOST**

V raziskovalni nalogi je predstavljenih več problemov, kot so zagotavljanje večje varnosti in udobnosti uporabnikov, zmanjšanje porabe električne energije in onesnaževanja okolja. Pri modelu je zelo pomembna varnost uporabnikov, kar imam v modelu predstavljeno s plinskimi oz. požarnimi senzorji, ki so nameščeni v prostorih in bi zaznali človeku nevaren plin, dim ali požar. V garažo sem za preprečevanje zastrupitev z nevarnimi plini iz avtomobilov z notranjim izgorevanjem namestil dva različna senzorja, ki zaznavata ogljikov monoksid, metan in CNG (avtomobilih na plin). Tako bi se ob previsoki koncentraciji teh plinov vključila opozorilni alarm in ventilacija garaže. Prav tako imam nameščene senzorje, ki bi zaznali vlom v hišo in tako bi se vključil opozorilni alarm ter prikaz na krmilniku. Na strehi hiše imam nameščene sončne kolektorje, ki bi greli sanitarno vodo in solarne celice, ki bi proizvajale električno energijo ter jo lahko shranjevale v akumulatorje. Zelo se da varčevati pri porabi el. energije pri ogrevanju in razsvetljavi, zato imam pri lučeh na hodnikih in stopnišču nameščene senzorje gibanja in določen čas izklopa. Pri gretju kopalnice lahko nastavimo uro vklopa in želeno temperaturo ter s tem ne ogrevamo kopalnice ves dan na polni temperaturi. V spalnici bosta nameščena zaslon na dotik in senzor srčnega utripa. Tako si lahko uporabnik vsako jutro, večer ali pa čez dan zelo enostavno in hitro izmeri utrip s pritiskom na ekran in z dotikom senzorja. V praksi imajo inteligentne hiše kljub vsem napravam dosti manjšo porabo el. energije in so varnejše. V praksi se lahko dodajo še zbiralniki za deževnico, ki jo lahko uporabimo za zalivanje rož, pranje avtomobila in pitje, če imamo zato prirejeno napravo za prečiščevanje.

# <span id="page-63-0"></span>**11. PRILOGA NAČRTOV IN POTEKA IZDELAVE MODELA**

![](_page_63_Picture_1.jpeg)

**Slika 59: Tloris spodnje etaže narisan v programu Sweet Home 3D (vir: avtor naloge)**

<span id="page-63-2"></span><span id="page-63-1"></span>![](_page_63_Picture_3.jpeg)

**Slika 60: Tloris zgornje etaže narisan v programu Sweet Home 3D (vir: avtor naloge)**

![](_page_64_Picture_0.jpeg)

**Slika 61: 3D model hiše v Autocadu**

<span id="page-64-1"></span><span id="page-64-0"></span>![](_page_64_Picture_2.jpeg)

**Slika 62: 3D model stopnic v Autocadu**

![](_page_65_Picture_0.jpeg)

**Slika 63: 3D model balkonske ograje v Autocadu**

<span id="page-65-1"></span><span id="page-65-0"></span>![](_page_65_Picture_2.jpeg)

**Slika 64: 3D model kuhinjskega pulta v Autocadu**

![](_page_66_Picture_0.jpeg)

**Slika 65: 3D model ohišja krmilnika v Autocadu**

<span id="page-66-1"></span><span id="page-66-0"></span>![](_page_66_Picture_2.jpeg)

**Slika 66: Okvirji vrat in oken med lakiranjem**

![](_page_67_Picture_0.jpeg)

**Slika 67: Barvanje zunanjih sten**

<span id="page-67-0"></span>![](_page_67_Picture_2.jpeg)

<span id="page-67-1"></span>**Slika 68: Dokončan kuhinjski pult**

### <span id="page-68-0"></span>**12. VIRI IN LITERATURA**

- 1.) Prva hiša z el. Napajanjem. Dostopno na URL:<https://en.wikipedia.org/wiki/Cragside> (5.1.2016)
- 2.) Zgodovina el. Omrežja. Dostopno na URL: [http://www.elektro-maribor.si/index.php/o](http://www.elektro-maribor.si/index.php/o-podjetju/98-zgodovina-dejavnosti-in-podjetja)[podjetju/98-zgodovina-dejavnosti-in-podjetja](http://www.elektro-maribor.si/index.php/o-podjetju/98-zgodovina-dejavnosti-in-podjetja) (5.1.2016)
- 3.) Sistemi napajanja in slike sistemov in preverjanje el. inštalacij Dostopno na URL: [http://www.mzi.gov.si/fileadmin/mzi.gov.si/pageuploads/Prostor/Graditev/mop\\_nn\\_in](http://www.mzi.gov.si/fileadmin/mzi.gov.si/pageuploads/Prostor/Graditev/mop_nn_instalacije_TSG-N-002_2013_objava.pdf) [stalacije\\_TSG-N-002\\_2013\\_objava.pdf](http://www.mzi.gov.si/fileadmin/mzi.gov.si/pageuploads/Prostor/Graditev/mop_nn_instalacije_TSG-N-002_2013_objava.pdf) (5.1.2016)
- 4.) Hišna avtomatizacija in različne komunikacije oz. standardi dostopno na URL: [https://en.wikipedia.org/wiki/Home\\_automation](https://en.wikipedia.org/wiki/Home_automation) (5.1.2016)
- 5.) KNX standard dostopno na URL: <https://de.wikipedia.org/wiki/KNX-Standard> (6.1.2016)
- 6.) KNX standard dostopno na URL: [https://en.wikipedia.org/wiki/KNX\\_\(standard\)](https://en.wikipedia.org/wiki/KNX_(standard)) (6.1.2016)
- 7.) Instabus, protokol dostopno na URL:<https://en.wikipedia.org/wiki/Instabus> (6.1.2016)
- 8.) KNX, vzpostavitev in primeri dostopno na URL:<http://wiki2.iridiummobile.net/KNX> (7.1.2016)
- 9.) Slika EIB KNX dostopno na URL: <https://www.npmjs.com/package/iobroker.knx> (6.1.2016)
- 10.) Z-Wave dostopno na URL:<http://www.z-wave.com/> (7.1.2016)
- 11.) Z-Wave dostopno na URL:<https://en.wikipedia.org/wiki/Z-Wave> (7.1.2016)
- 12.) Z-Wave slika dostopno na URL:<http://www.zwave-home.com/pages/what-is-z-wave> (7.1.2016)
- 13.) Z-Wave mreža slika dostopno na URL: [http://z-wavealliance.org/about\\_z](http://z-wavealliance.org/about_z-wave_technology/)[wave\\_technology/](http://z-wavealliance.org/about_z-wave_technology/)  $(7.1.2016)$
- 14.) Z-Wave sistem Fibaro dostopno na URL: <http://www.fibaro.com/en> (7.1.2016)
- 15.) Fibaro univerzalni modul dostopno na URL: [http://digitklik.si/izdelek\\_FIBARO-](http://digitklik.si/izdelek_FIBARO-UNIVERZALNI-SENZOR-FGBS-001)[UNIVERZALNI-SENZOR-FGBS-001](http://digitklik.si/izdelek_FIBARO-UNIVERZALNI-SENZOR-FGBS-001) (7.1.2016)
- 16.) Slika univerzalnega modula FGBS-001 dostopna na URL: <http://www.etotal.eu/product/fibaro-fgbs-001-z-wave-universal-binary-sensor-187/> (7.1.2016)
- 17.) Senzor za okna in vrata dostopno na URL: [http://digitklik.si/izdelek\\_Z-WAWE-](http://digitklik.si/izdelek_Z-WAWE-SENZOR-ZA-VRATA-IN-OKNA)[SENZOR-ZA-VRATA-IN-OKNA](http://digitklik.si/izdelek_Z-WAWE-SENZOR-ZA-VRATA-IN-OKNA) (7.1.2016)
- 18.) Slika in funkcije senzorja za okna in vrata dostopno na URL: <http://www.fibaro.com/en/the-fibaro-system/door-window-sensor> (7.1.2016)
- 19.) Različni senzorji Fibaro dostopno na URL: [http://www.fibaro.com/en/the-fibaro](http://www.fibaro.com/en/the-fibaro-system)[system](http://www.fibaro.com/en/the-fibaro-system) (7.1.2016)
- 20.) Primer centrale Fibaro dostopno na URL: [http://www.fibaro.com/en/the-fibaro](http://www.fibaro.com/en/the-fibaro-system/home-center-2)[system/home-center-2](http://www.fibaro.com/en/the-fibaro-system/home-center-2) (7.1.2016)
- 21.) Primeri programiranja centrale Home Center 2 dostopno na URL: [http://materialy.fibaro.com/technical%20presentations/HC2\\_S1\\_New\\_Scene.PDF](http://materialy.fibaro.com/technical%20presentations/HC2_S1_New_Scene.PDF) (7.1.2016)
- 22.) Slika primera aplikacije za iPad dostopno na URL: <https://itunes.apple.com/au/app/fibaro-for-ipad/id670919021?mt=8> (8.1.2016)
- 23.) Ethernet komunikacija dostopno na URL: <https://en.wikipedia.org/wiki/Ethernet> (8.1.2016)
- 24.) Bluetooth komuniklacija dostopno na URL: <https://en.wikipedia.org/wiki/Bluetooth> (8.1.2016)
- 25.) Bluetooth komuniklacija dostopno na URL: <https://sl.wikipedia.org/wiki/Bluetooth> (8.1.2016)
- 26.) Bluetooth modul HC-06 dostopno na URL: [http://www.tec.reutlingen](http://www.tec.reutlingen-university.de/uploads/media/DatenblattHC-05_BT-Modul.pdf)[university.de/uploads/media/DatenblattHC-05\\_BT-Modul.pdf](http://www.tec.reutlingen-university.de/uploads/media/DatenblattHC-05_BT-Modul.pdf) (8.1.2016)
- 27.) Bluetooth modul HC-06 slika dostopno na URL: [http://www.aliexpress.com/item/V1-](http://www.aliexpress.com/item/V1-06-JY-MCU-wireless-Bluetooth-serial-transmission-module-HC-06/32472311398.html) [06-JY-MCU-wireless-Bluetooth-serial-transmission-module-HC-](http://www.aliexpress.com/item/V1-06-JY-MCU-wireless-Bluetooth-serial-transmission-module-HC-06/32472311398.html)[06/32472311398.html](http://www.aliexpress.com/item/V1-06-JY-MCU-wireless-Bluetooth-serial-transmission-module-HC-06/32472311398.html) (8.1.2016)
- 28.) IR dostopno na URL: <https://en.wikipedia.org/wiki/Infrared> (9.1.2016)
- 29.) IR sprejemnik in daljinec, ki sem ga uporabil na modelu dostopno na URL: <https://arduino-info.wikispaces.com/IR-RemoteControl> (9.1.2016)
- 30.) Mitsubishi alpha AL 2 dostopno na URL: http://www.mitsubishielectric.com/fa/products/cnt/sac/ (10.1.2016)
- 31.) KTP600 PN basic color dostopno na URL: [http://docs](http://docs-europe.electrocomponents.com/webdocs/0dba/0900766b80dbaa93.pdf)[europe.electrocomponents.com/webdocs/0dba/0900766b80dbaa93.pdf](http://docs-europe.electrocomponents.com/webdocs/0dba/0900766b80dbaa93.pdf) (11.1.2016)
- 32.) Programsko okolje LabVIEW dostopno na URL: <http://slovenia.ni.com/labview> (12.1.2016)
- 33.) Programsko okolje MIT App Inventor 2 za izdelavo aplikacije za Android dostopno na URL: <http://ai2.appinventor.mit.edu/> (12.1.2016)
- 34.) Raspberry Pi dostopno na URL: <https://www.raspberrypi.org/> (13.1.2016)
- 35.) Arduino dostopno na URL: <https://www.arduino.cc/> (14.1.2016)
- 36.) Vrste razsvetljave dostopno na URL: <https://en.wikipedia.org/wiki/Lighting> (15.1.2016)
- 37.) Slike serijske komunikacije dostopno na URL: <https://learn.sparkfun.com/tutorials/serial-communication> (15.1.2016)
- 38.) Senzorji plina dostopno na URL: <http://playground.arduino.cc/Main/MQGasSensors> (17.1.2016)
- 39.) Senzor srčnega pulza dostopno na URL: <http://pulsesensor.com/> (15.1.2016)
- 40.) Slika svetilke direktne razsvetljave dostopno na URL: [http://www.ds](http://www.ds-svetila.si/reflektorska-svetila/1222-philips-clockwork-reflektorska-svetilka-110-x-110.html)[svetila.si/reflektorska-svetila/1222-philips-clockwork-reflektorska-svetilka-110-x-](http://www.ds-svetila.si/reflektorska-svetila/1222-philips-clockwork-reflektorska-svetilka-110-x-110.html)[110.html](http://www.ds-svetila.si/reflektorska-svetila/1222-philips-clockwork-reflektorska-svetilka-110-x-110.html) (17.1.2016)
- 41.) Slika svetilke pretežno direktne razsvetljave dostopno na URL: [http://www.ds](http://www.ds-svetila.si/viseca-svetila/1533-eglo-vintage-viseca-svetilka-120-x-120-1100.html)[svetila.si/viseca-svetila/1533-eglo-vintage-viseca-svetilka-120-x-120-1100.html](http://www.ds-svetila.si/viseca-svetila/1533-eglo-vintage-viseca-svetilka-120-x-120-1100.html) (17.1.2016)
- 42.) Slika svetilke enakomerne razsvetljave dostopno na URL: [http://www.ds](http://www.ds-svetila.si/viseca-svetila/345-alive.html)[svetila.si/viseca-svetila/345-alive.html](http://www.ds-svetila.si/viseca-svetila/345-alive.html) (17.1.2016)
- 43.) Slika svetilke pretežno indirektne razsvetljave dostopno na URL: [http://www.ds](http://www.ds-svetila.si/stropna-ali-stenska-svetila/1444-eglo-savoy-stenska-svetilka-410-x-160-x-210.htm)[svetila.si/stropna-ali-stenska-svetila/1444-eglo-savoy-stenska-svetilka-410-x-160-x-](http://www.ds-svetila.si/stropna-ali-stenska-svetila/1444-eglo-savoy-stenska-svetilka-410-x-160-x-210.htm)[210.htm](http://www.ds-svetila.si/stropna-ali-stenska-svetila/1444-eglo-savoy-stenska-svetilka-410-x-160-x-210.htm) (17.1.2016)
- 44.) Slika indirektne razsvetljave dostopno na URL: <https://uk.pinterest.com/pin/242068548696212385/> (17.1.2016)